# intelbras

## Manual do usuário

**DNB 20kVA FF RT SB**

## **intelbras**

#### **DNB 20kVA FF RT SB UPS trifásico**

Parabéns, você acaba de adquirir um produto com a qualidade e segurança Intelbras.

O UPS DNB da linha trifásica é um produto que opera em alta frequência, sendo totalmente online e de dupla conversão. Esse sistema representa a solução ideal para garantir a segurança de energia em Data centers, servidores, setor empresarial, sistemas de telecomunicações e outros que necessitam de proteção de energia de alta qualidade, protegendo assim os equipamentos contra distúrbios provenientes da rede elétrica.

Antes de utilizar o UPS, é imprescindível ler atentamente o manual do usuário e as informações presentes nas etiquetas do produto, a fim de verificar se o modelo é adequado para a sua aplicação.

## Cuidados e segurança

Este capítulo aborda os avisos de segurança. Antes de realizar qualquer trabalho no UPS, é fundamental ler atentamente o manual do usuário para evitar possíveis danos ao usuário e ao dispositivo decorrentes de operações irregulares.

#### **Anúncios de segurança**

Esta seção apresenta os avisos de segurança que devem ser observados e com atenção especial durante a instalação, uso, manutenção e outras operações relacionadas.

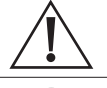

#### **Cuidado!**

Antes de operar, favor ler atentamente os anúncios e as instruções de operação nesta seção para evitar acidentes.

#### **Nota!**

Nossa empresa não assume a responsabilidade causada pela violação dos requisitos operacionais de segurança comuns ou do padrão de segurança de projeto, fabricação e uso.

#### **Instruções de segurança**

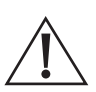

#### **Cuidado!**

É crucial observar cuidadosamente todos os avisos e procedimentos de operação descritos no manual do usuário do UPS, devido à presença de alta temperatura e alta tensão durante o seu funcionamento.

#### **Cuidado!**

O UPS é um dispositivo de classe C3. Se for utilizado para fins residenciais, pode causar interferência em alguns equipamentos. Portanto, é importante que o usuário tome medidas para evitar esse tipo de interferência.

- » Não deixe nenhum líquido ou qualquer outro objeto entrar no UPS.
- » O UPS deve estar bem aterrado.
- » Em caso de incêndio, use extintor de incêndio seco. A utilização de extintor de incêndio líquido pode causar choque elétrico.

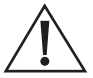

#### **Cuidado!**

Certifique-se de utilizar exclusivamente as baterias especificadas pela Intelbras para o UPS. O uso de baterias não recomendadas pode resultar em danos ao equipamento.

- » Somente profissionais autorizados podem substituir a(s) bateria(s). Não use objetos condutores, como relógios, pulseiras e anéis durante a operação. Use sapatos e luvas de borracha e use ferramentas com cabo isolado.
- » Não coloque ferramentas ou outros objetos condutores sobre a(s) bateria(s).
- » Para evitar incêndio ou choque elétrico, é proibido curto-circuitar o polo positivo e o polo negativo da bateria ou conectá-los inversamente.
- » Antes de conectar ou desconectar os terminais da(s) bateria(s), desconecte o carregador.
- » A(s) bateria(s) deve(m) ser do mesmo tipo, modelo e fabricante.
- » Para evitar ferimentos, a(s) bateria(s) deve(m) ser mantida longe de fontes de fogo ou outros equipamentos elétricos que possam facilmente causar faíscas.
- » Não abra ou destrua a(s) bateria(s). O eletrólito contido nas baterias contém substâncias perigosas, como ácidos fortes, que podem ser prejudiciais à pele e aos olhos. Em caso de contato com o eletrólito, é necessário limpar imediatamente a área afetada com água corrente e procurar assistência médica em um hospital.
- » A(s) bateria(s) usada(s) deve(m) ser descartada de acordo com os regulamentos locais.

#### *Proteção antiestática*

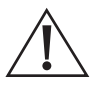

#### **Cuidado!**

A estática gerada por corpos humanos pode danificar os componentes sensíveis à eletrostática das placas do UPS. Antes de tocar nas placas do UPS, é essencial utilizar equipamentos antiestáticos, como pulseiras e calcanheiras, a fim de evitar danos causados por descargas eletrostáticas.

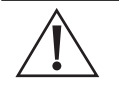

#### **Cuidado!**

Apenas profissionais autorizados podem abrir ou desmontar o UPS; caso contrário, poderá ocorrer choque elétrico, o que invalidará a garantia do UPS.

- » Ao movimentar, reconectar ou reparar o UPS, é fundamental desconectar todas as conexões elétricas, incluindo a energia CA e a energia das baterias, para isolar a entrada de energia. Não realize nenhum trabalho no UPS até que ele esteja completamente desligado (aguarde por um período de 10 minutos). Caso contrário, pode haver energia na saída, o que pode resultar em choque elétrico.
- » Ao desmontar o ventilador, não coloque os dedos ou ferramentas na área de rotação do ventilador para prevenir ferimentos e danos ao dispositivo.

#### **Ambiente de instalação**

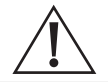

#### **Perigo!**

Não coloque o UPS em ambientes que contenham gás inflamável, explosivo ou poluentes. Não realize qualquer operação neste tipo de ambiente.

- » É aconselhável instalar e utilizar o UPS em um ambiente com temperatura e umidade controladas, equipado com ar condicionado de precisão.
- » Não utilize o UPS em locais com exposição direta ao sol, chuva ou umidade.
- » A temperatura normal de trabalho do UPS situa-se entre -5 °C e 40 °C, com umidade relativa de 0% a 95%, sem condensação (a temperatura recomendada é de 20 °C a 25 °C, com umidade de cerca de 50%).
- » Coloque o UPS em um piso plano e estável, livre de vibrações, com um gradiente vertical menor que 5°. Garanta uma boa ventilação ao redor do UPS. O espaçamento entre a parte traseira ou lateral do UPS e os dispositivos adjacentes ou a parede deve ser de pelo menos 300 mm a 500 mm. A má ventilação pode aumentar a temperatura interna do UPS, reduzindo a vida útil dos componentes e afetando seu desempenho geral.
- » O UPS deve ser utilizado em altitudes inferiores a 2000 m. Caso a altitude exceda 2000 m, é necessário diminuir a potência nominal conforme a norma IEC62040-3:2011 para garantir um uso seguro.

## Índice

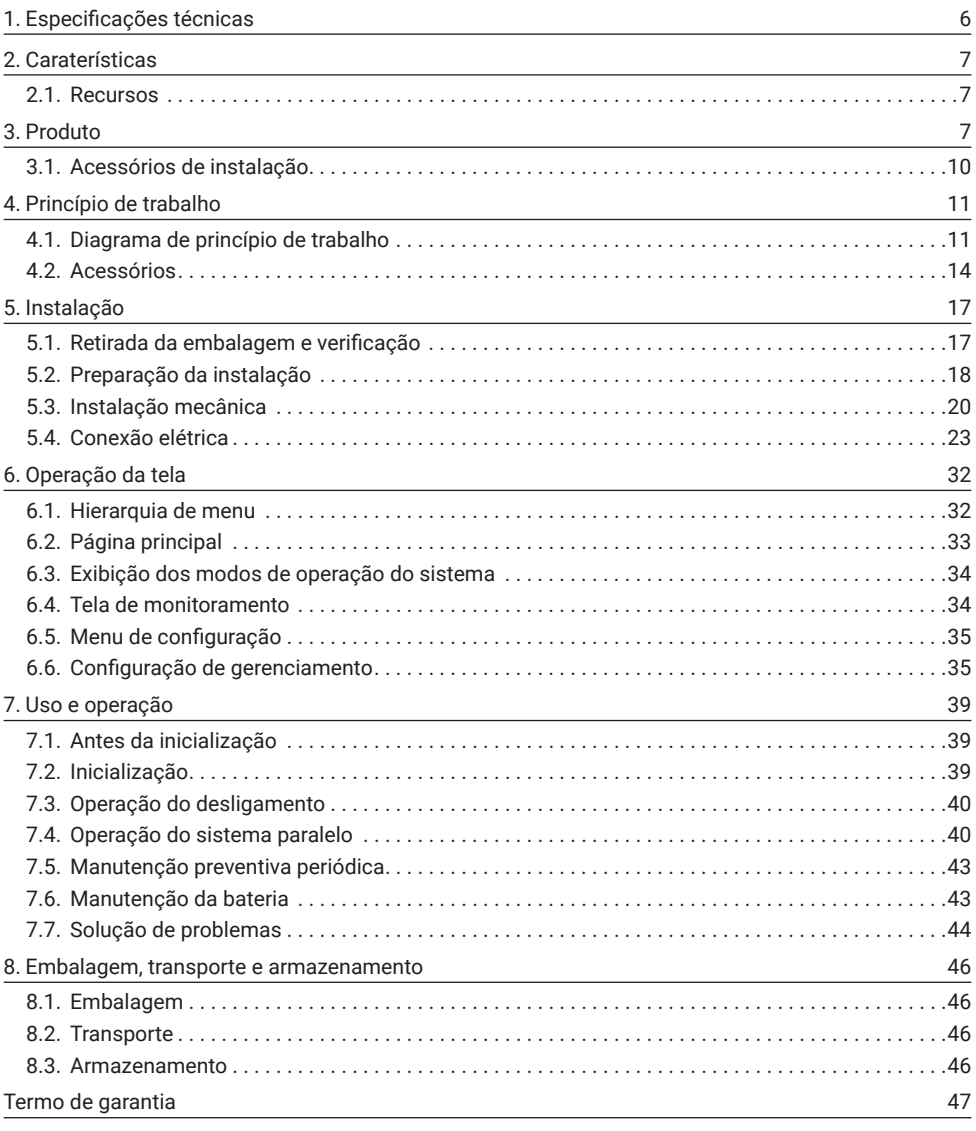

## <span id="page-5-0"></span>1. Especificações técnicas

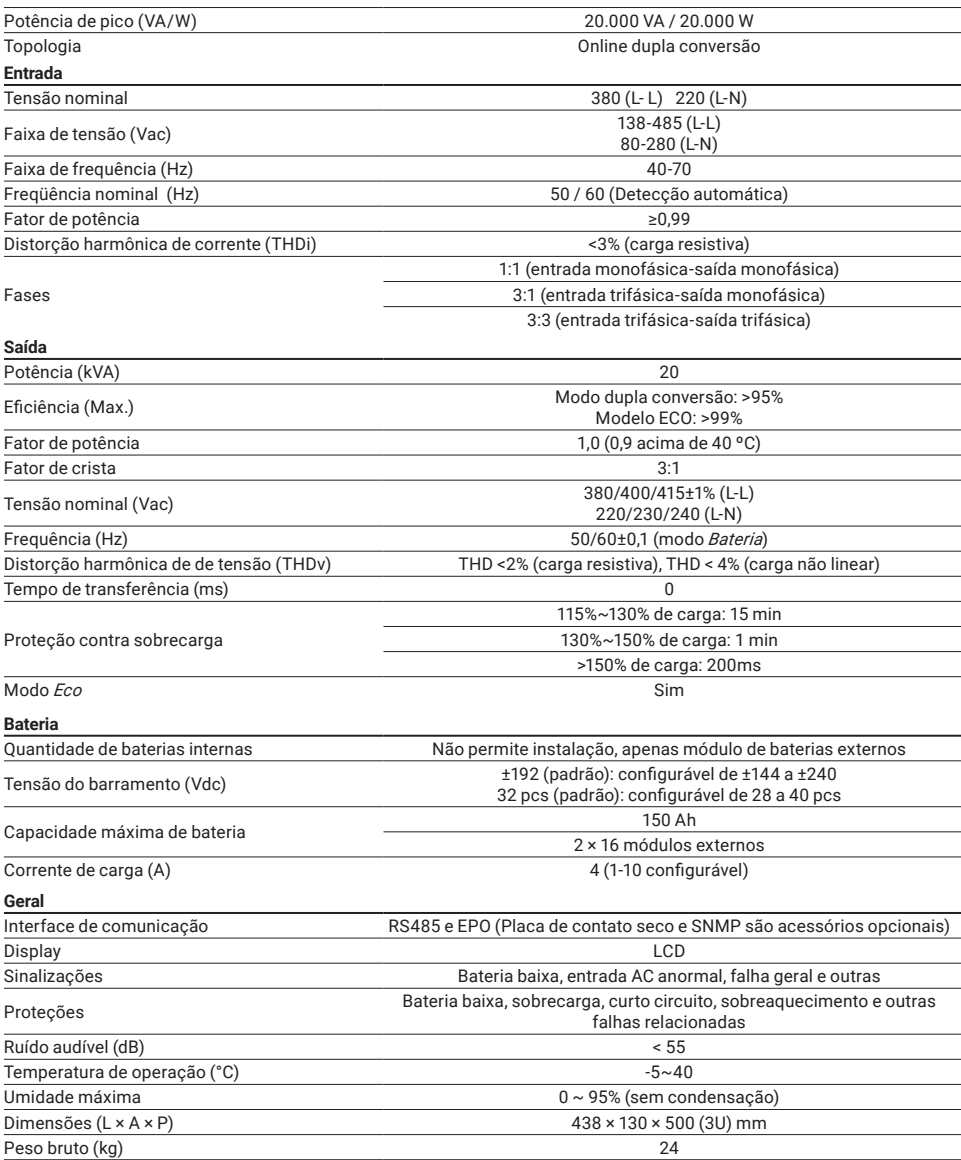

As especificações estão sujeitas a alterações sem aviso prévio.

#### <span id="page-6-0"></span>**2.1.  Recursos**

#### **Controle inteligente totalmente digitalizado**

O UPS DNB TRI 20kVA-FF-RT-SB suporta configuração de entrada e saída trifásica ou entrada trifásica e saída monofásica.

Além disso, o UPS é capaz de monitorar a frequência da rede (50Hz/60Hz) e se adaptar automaticamente a ela. A tensão de saída pode ser ajustada para 208V/220V/230V/240V (Fase-Neutro), o que proporciona maior flexibilidade de uso.

#### **Conservação de energia e alta eficiência**

O UPS adota tecnologia de inversor de três níveis e tecnologia de controle PFC, o que resulta em uma onda de tensão de saída perfeita e uma eficiência de até 95%. O fator de potência de entrada é maior que 0,99, o que melhora significativamente a taxa de utilização de energia elétrica e reduz a carga na rede de energia.

#### **Controle de velocidade do ventilador inteligente**

A velocidade do ventilador é ajustada automaticamente de acordo com o percentual de carga utilizada, o que prolonga a vida útil do ventilador e reduz o ruído.

#### **Conservação de energia**

O UPS foi desenvolvido com o modo ECO de conservação de energia. Quando os parâmetros da rede estiverem em boas condições e o UPS estiver operando neste modo, a saída será alimentada com a tensão do bypass, o que pode alcançar uma eficiência de até 99%. Entretanto, caso a tensão do bypass ou a frequência estejam fora da faixa normal e não atendam aos requisitos de alimentação do UPS, ele irá comutar para o modo normal de saída (inversor ligado). Essa mudança garante a confiabilidade da alimentação e, ao mesmo tempo, economiza energia.

#### **Montagem em torre e montagem em rack**

O usuário pode selecionar montagem em torre ou montagem em rack do UPS de acordo com o espaço de uso, o LCD também pode exibir a direção correspondente com base no modo de posicionamento.

### 3. Produto

#### **Vista frontal**

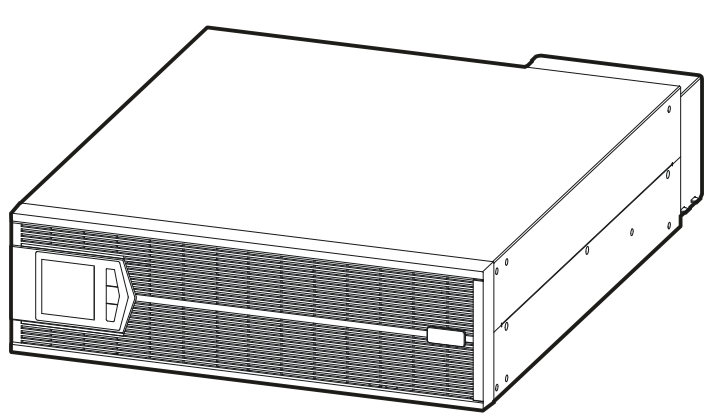

*Vista frontal*

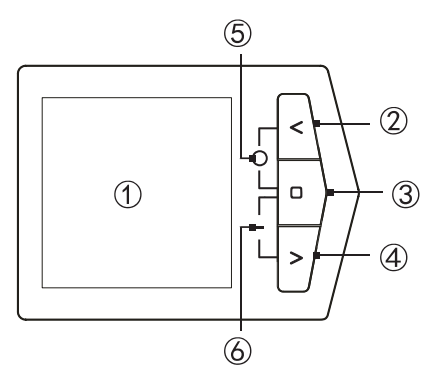

*Painel de operação*

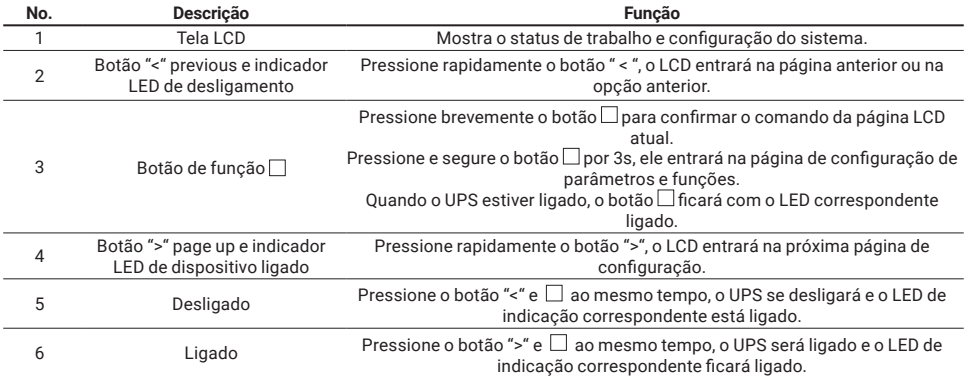

#### **Painel traseiro**

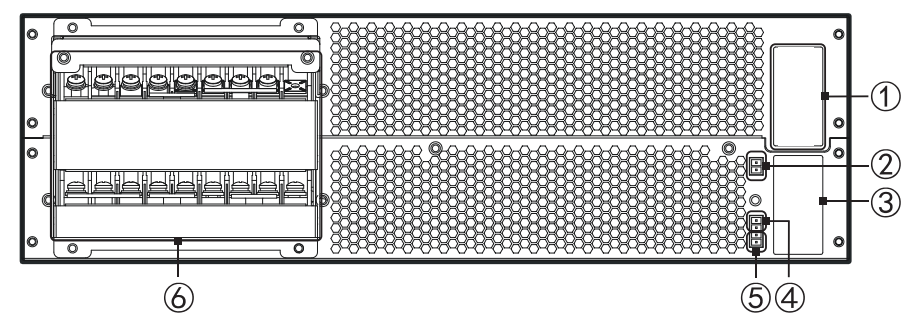

- 1. Porta paralela
- 2. RS485
- 3. Slot inteligente
- 4. Terminal para sinal de EPO
- 5. Terminal para sinal de bypass de manutenção
- 6. Terminal de instalação

#### **Nota!**

- » O terminal de instalação para o modo 3:3 e o modo 3:1 apresenta algumas diferenças nas ligações dos cabos. Para obter mais detalhes específicos sobre a instalação de cada modo, por favor, consulte a seção Operação e Instalação. Lá você encontrará informações detalhadas sobre a correta instalação para cada modo.
- » A placa SNMP e a placa de contato seco são acessórios opcionais.

#### **Cuidado!**

O UPS somente poderá funcionar normalmente quando o conector de detecção do bypass de manutenção e o conector EPO estiverem em curto.

- » Se o conector de detecção de bypass for desconectado, o UPS mudará para o modo de operação bypass, e o display exibirá uma falha de BMD. Assim que o conector for conectado novamente, restabelecendo a conexão de curto, a falha será automaticamente removida.
- » Caso o conector EPO seja desconectado, o UPS desligará a saída, e o display exibirá uma falha referente ao EPO. Para resolver a situação, será necessário desliga o UPS completamente e reconectar o conector EPO; dessa forma, a falha será automaticamente removida.

#### <span id="page-9-0"></span>**3.1.  Acessórios de instalação**

O UPS e a Chave bypass de manutenção CBM TRI 40A-FF-RT apresentam quatro tipos de barramentos de conexão, detalhados na tabela abaixo. Os usuários têm a flexibilidade de conectar os barramentos ao arranjo de instalação correspondente, seja após o UPS ou a Chave bypass de manutenção, de acordo com suas necessidades, e podem configurá-los para operar no modo 3:3 ou modo 3:1.

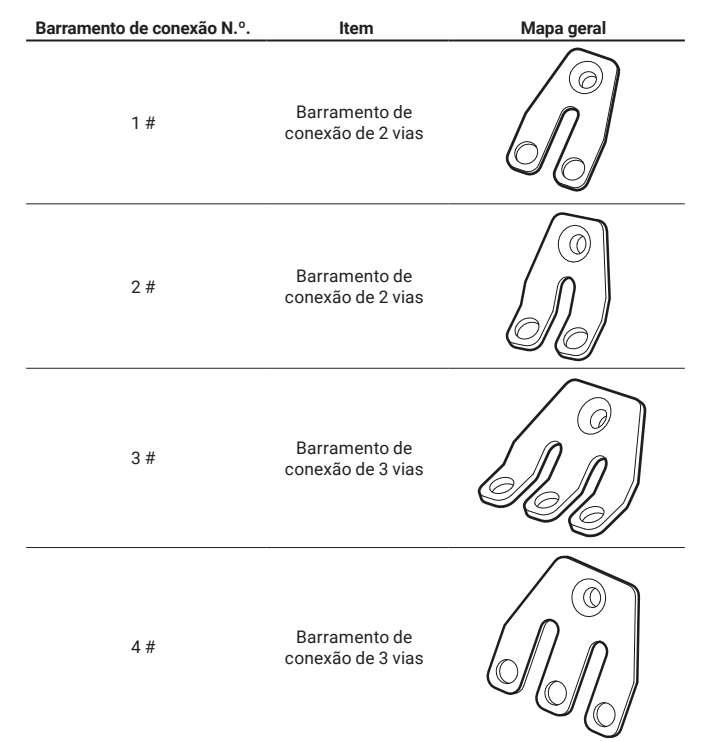

A posição de instalação é mostrada nas figuras a seguir.

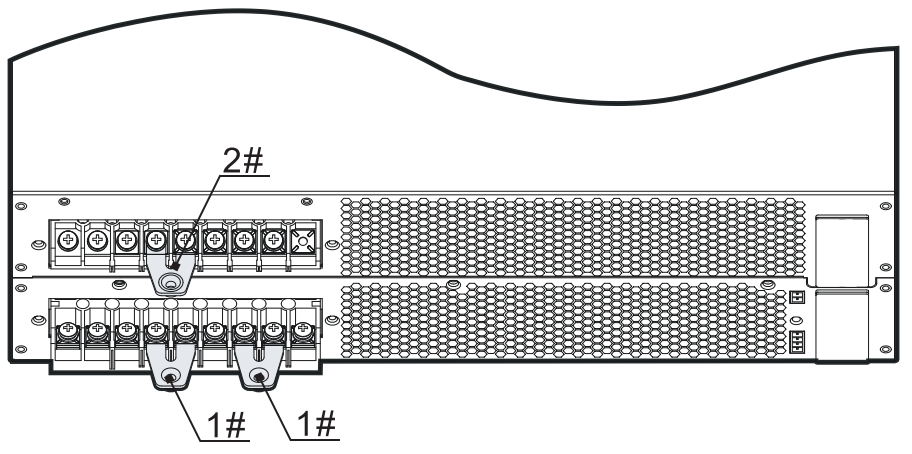

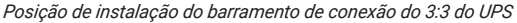

#### <span id="page-10-0"></span>**4.1.  Diagrama de princípio de trabalho**

O diagrama do princípio de trabalho do UPS é mostrado na figura a seguir:

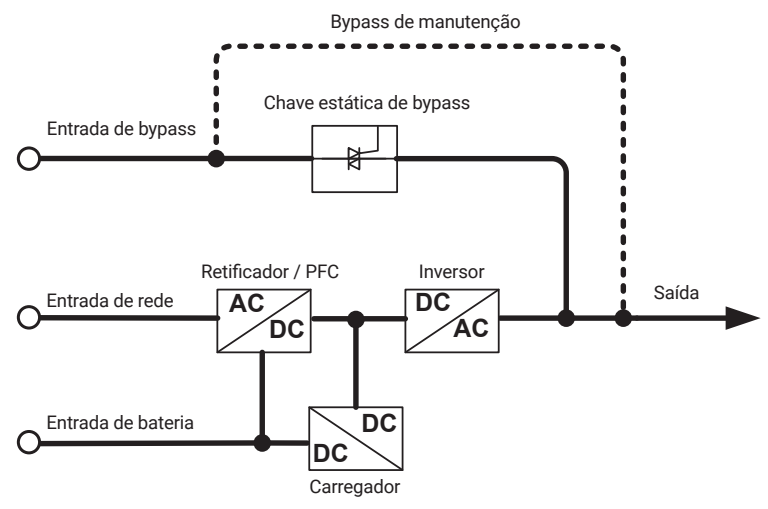

*Diagrama do princípio de trabalho*

Os UPS da linha DNB trifásica possuem retificador/PFC, inversor, carregador, chave estática de bypass, entre outros circuitos. As entradas de energia incluem a entrada de rede, entrada de bypass e entrada de bateria. Os modos de saída abrangem a saída do inversor, saída de bypass e saída de bypass de manutenção (se equipado com CBM TRI 40A-FF-RT).

#### **Modo de trabalho**

O UPS possui 5 modos de funcionamento:

- » Modo de operação rede;
- » Modo de operação bateria;
- » Modo de operação bypass;
- » Modo de operação ECO;
- » Modo bypass de manutenção.

*Obs.: o modo bypass de manutenção somente pode ser utilizado se a chave de bypass CBM TRI 40A-FF-RT estiver sendo utilizada em conjunto com o UPS. Este acessório pode ser adquirido separadamente.*

#### *Modo de operação rede*

Quando a alimentação da rede estiver normal, o UPS funciona no status de operação da rede e carrega a bateria ao mesmo tempo.

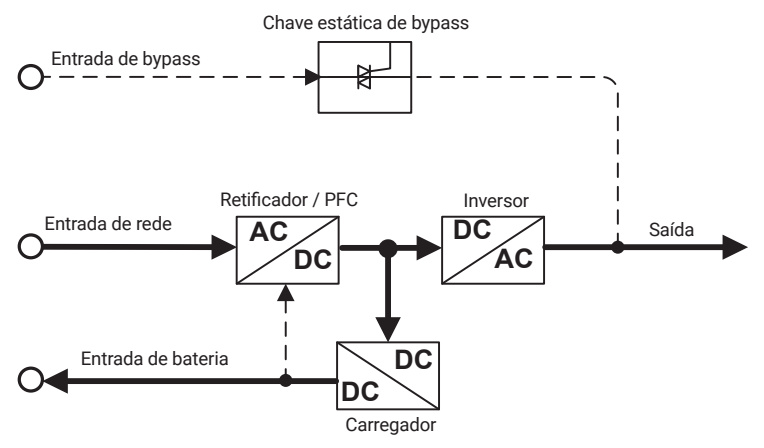

*Modo de operação rede (a linha sólida grossa representa a direção do fluxo de energia)*

#### *Modo de operação bateria*

Quando a rede estiver anormal, o retificador transferirá para a entrada da bateria imediatamente, aumentará a tensão da bateria e, em seguida, manterá a tensão do barramento CC para garantir a saída contínua do inversor.

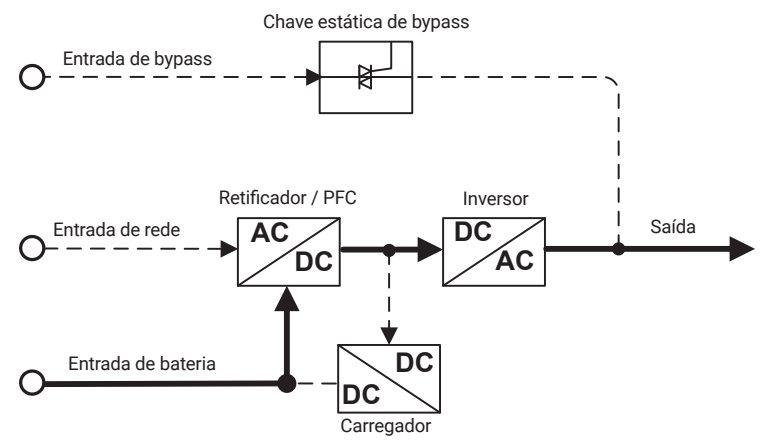

*Modo de operação bateria (a linha sólida grossa representa a direção do fluxo de energia)*

Antes que a bateria atinja níveis baixos de carga, caso a rede retorne ao seu estado normal, o retificador realizará uma transferência automática de volta para a entrada da rede elétrica, simultaneamente recarregando a bateria. Essa ação permite que o UPS retome o seu funcionamento em conformidade com o modo de operação da rede.

Na situação em que a rede se mantenha persistentemente em condição anormal e a bateria esteja descarregada, o UPS emitirá um alarme audível e visual, interrompendo suas operações assim que a tensão da bateria atingir um nível crítico. Nesse instante, a buzina emitirá um sinal sonoro prolongado para alertar sobre a situação de alarme, e o fornecimento de energia à carga será desativado.

Durante quedas de energia, o UPS realizará um desligamento automático após aproximadamente 1 minuto, interrompendo o fornecimento de energia para prevenir a descarga completa da bateria. Esse procedimento visa salvaguardar a longevidade da bateria. Após a restauração da energia elétrica da rede, o UPS retomará de forma automática o seu funcionamento, voltando ao modo convencional de alimentação elétrica.

#### *Modo de operação bypass*

Na ocorrência de uma situação em que a tensão de bypass esteja dentro dos parâmetros normais, caso o UPS esteja desativado ou experimente uma falha durante seu funcionamento (como sobrecarga na saída do inversor, corrente excessiva ou superaquecimento do IGBT, entre outros), o UPS irá automaticamente redirecionar o fornecimento de energia através do circuito de bypass.

Quando o UPS estiver em operação e a falha for corrigida, ele reestabelecerá automaticamente a saída do inversor. No entanto, se a mesma falha se repetir mais de 5 vezes em um intervalo breve, o UPS ativará o modo de proteção, optando pelo uso do circuito de bypass até que uma intervenção manual desligue o sistema ou a falha seja removida. Nessa situação, será necessário reiniciar o UPS após a resolução da falha, a fim de retomar sua operação normal.

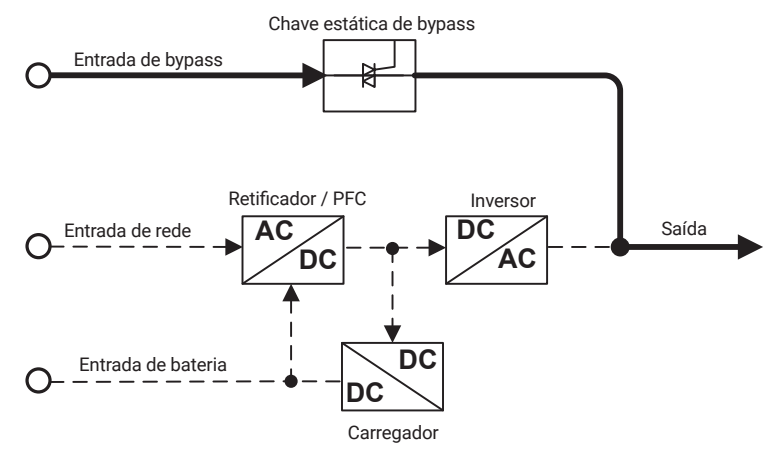

*Modo de operação bypass (a linha sólida grossa representa a direção do fluxo de energia)*

#### *Modo ECO de alimentação ECO*

No modo ECO, quando a tensão do bypass estiver normal, a energia para a carga é fornecida inicialmente pelo bypass. Entretanto, caso a tensão do bypass seja anormal, a energia da carga será fornecida pelo inversor.

O modo ECO é um modo de operação econômico que permite reduzir o consumo de energia. É recomendado para cargas que não requerem alta qualidade de energia. Neste modo, a eficiência do UPS pode chegar a 99%, tornando-o uma opção mais eficiente para essas aplicações de menor exigência em termos de qualidade de energia.

#### <span id="page-13-0"></span>Modo bypass de manutenção (adequado para o sistema com chave bypass de manutenção)

Quando o UPS necessitar de manutenção e o fornecimento de energia para a carga não puder ser interrompido, o usuário **DC AC** pode comutar a saída do UPS para bypass.

Durante o uso do bypass de manutenção, a energia CA é fornecida para a carga pelo disjuntor do bypass de manutenção.<br>Nasta assessada ao UPO interna a Xalastá assessinada dermenda a seríada pelitera assestantes xasa assesse Neste momento, o UPS interno não está energizado, tornando possível realizar manutenções com segurança. Essa abordagem assegura que a carga continue a ser alimentada de forma ininterrupta, enquanto a manutenção no UPS é **DC** realizada de maneira segura e adequada.

reanzaua de manena segura e adequada.<br>Essa abordagem de funcionamento só é possível em conjunto com a Chave Bypass de manutenção CBM TRI 40A-FF-RT, um acessório adquirido separadamente. Esse acessório precisa ser instalado e operado corretamente, conforme as instruções do manual daquele acessório.

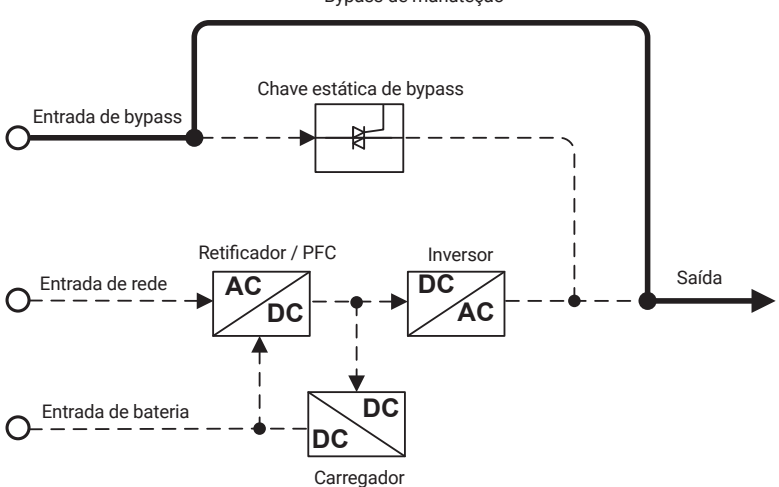

Bypass de manuteção

Modo bypass de manutenção (a linha sólida grossa representa a direção do fluxo de energia)<br>.

#### **4.2.  Acessórios**

O UPS da linha DNB trifásica pode ser equipado com a chave bypass de manutenção ou módulo de bateria de acordo com as necessidades. Estes acessórios podem ser adquiridos separadamente ao UPS.

#### **Chave bypass de manutenção**

*Aparência*

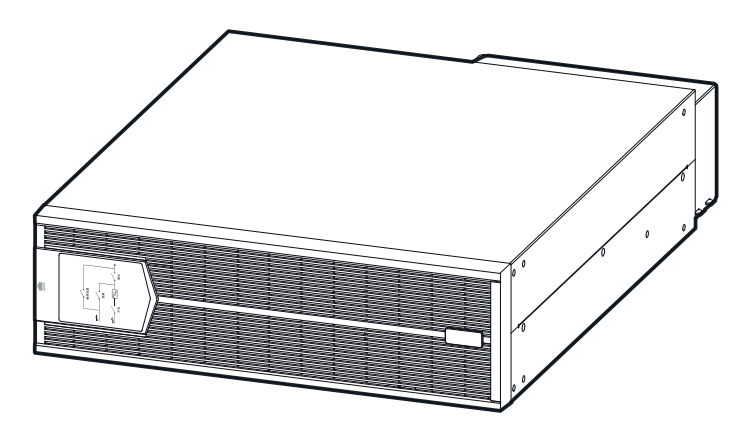

*Imagem da chave bypass de manutenção*

#### *Painel frontal*

Os disjuntores de operação da chave bypass de manutenção localizam-se dentro do painel frontal, quando acionados, é necessário abrir o painel frontal. Abra o painel frontal conforme mostrado na figura a seguir.

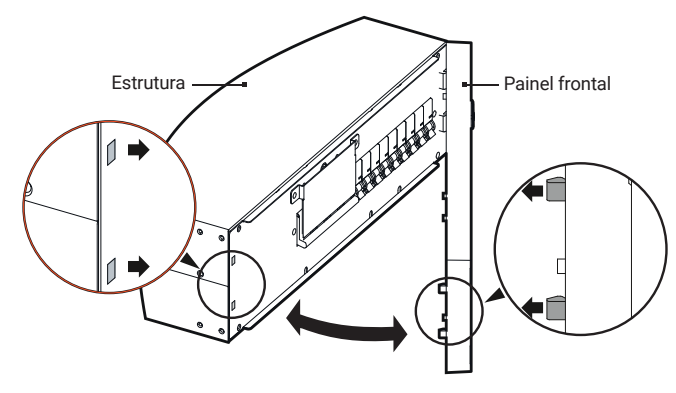

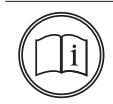

#### **Nota!**

Ao instalar o painel frontal, insira as travas do lado direito no corpo e, em seguida, insira as travas do lado esquerdo na estrutura.

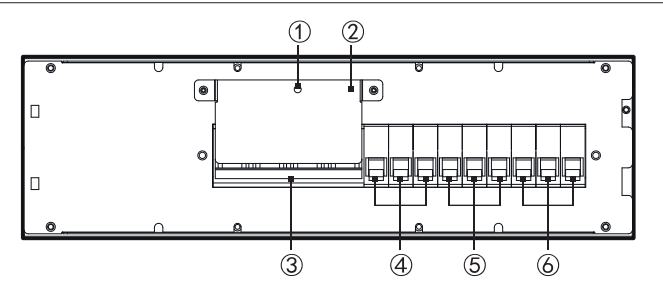

*Chave bypass de manutenção*

- 1. Conector de detecção de bypass de manutenção
- 2. Tampa de proteção do disjuntor de bypass de manutenção
- 3. Disjuntor de bypass de manutenção
- 4. Disjuntor de saída CA
- 5. Disjuntor de entrada CA
- 6. Disjuntor de bypass

#### *Painel traseiro*

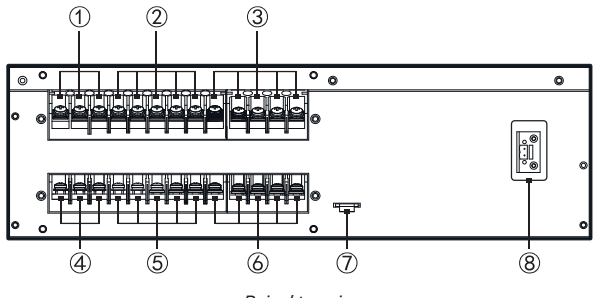

*Painel traseiro*

- 1. Terminais de bypass UPS
- 2. Terminais de entrada UPS
- 3. Terminais de saída UPS
- 4. Terminais de bypass Entrada CA
- 5. Terminais de entrada Entrada CA
- 6. Terminais de saída Conexão das cargas
- 7. PE (Aterramento)
- 8. Detecção de bypass de manutenção

#### **Nota!**

Método de operação do modo bypass de manutenção:

Para ativar o modo bypass de manutenção, siga os passos abaixo:

1. Remova a tampa protetora do disjuntor de bypass de manutenção. O sistema realizará automaticamente a detecção do estado do bypass de manutenção, e o UPS entrará no modo de bypass de manutenção.

2. Em seguida, feche o disjuntor de bypass de manutenção e desligue os disjuntores das entradas CA, do bypass e da saída CA.

3. Neste ponto, a carga será alimentada através do bypass de manutenção, enquanto as conexões de entrada e saída do UPS permanecerão desconectadas, permitindo a realização segura das atividades de manutenção.

Retorno ao modo de operação normal:

Para retornar ao modo de operação da rede elétrica, siga as etapas abaixo:

1. Reconecte os cabos do UPS e da chave do bypass de manutenção, incluindo o fio de sinal de detecção do bypass de manutenção.

2. Feche o disjuntor de entrada CA, o disjuntor de bypass e o disjuntor de saída CA.

3. Após a alimentação de trabalho do UPS estabilizar e o visor LCD exibir a tensão de saída do bypass, desative o disjuntor de bypass de manutenção e recoloque a tampa protetora no disjuntor de bypass de manutenção.

4. Finalmente, pressione o botão de ligar/desligar para reiniciar o inversor e retomar o fornecimento de energia.

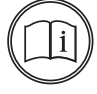

#### <span id="page-16-0"></span>**Módulo da bateria**

*Aparência*

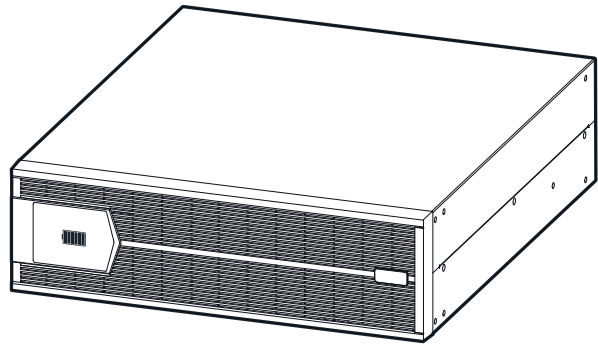

*Módulo da bateria*

#### *Painel traseiro*

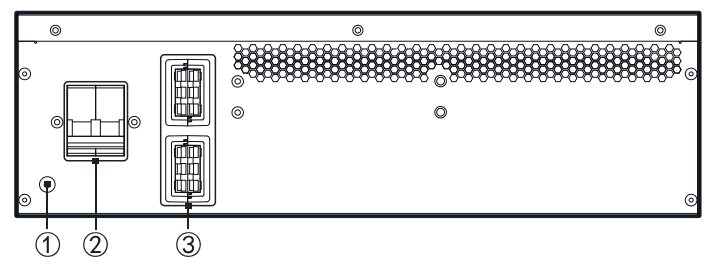

*Painel traseiro do módulo de bateria*

- 1. PE (Aterramento)
- 2. Disjuntor de bateria
- 3. Conector da bateria

## 5. Instalação

Este capítulo aborda principalmente a instalação do UPS, que inclui a retirada da embalagem, a verificação do conteúdo, a seleção adequada de cabos, o processo de instalação propriamente dito, a conexão elétrica, entre outros tópicos relevantes.

#### **5.1.  Retirada da embalagem e verificação**

Retire o produto da embalagem e verifique se está de acordo com as seguintes instruções:

- » Realize uma inspeção visual para verificar se há danos causados durante o transporte. Caso seja encontrado algum dano, contate o suporte ao cliente.
- » Verifique a lista de entrega para garantir que todos os itens estejam completos e corretos. Se houver qualquer discrepância ou item faltando, entre em contato imediatamente com o suporte ao cliente para resolver a situação.

#### <span id="page-17-0"></span>**5.2.  Preparação da instalação**

#### **Ferramentas**

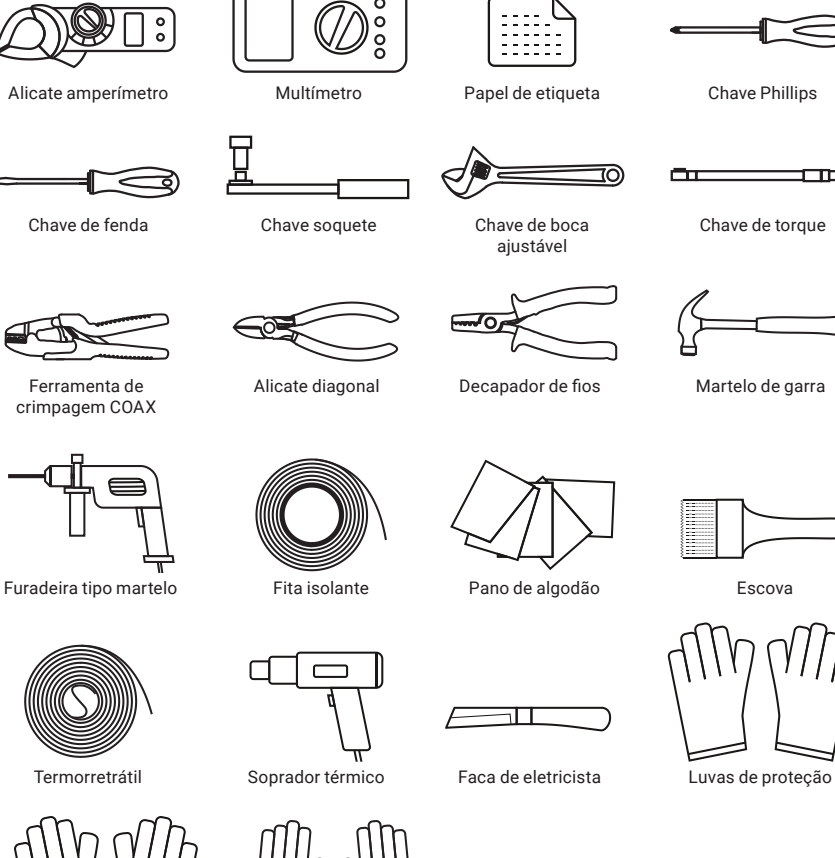

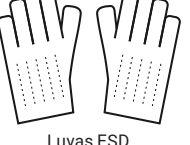

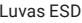

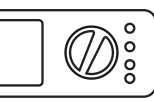

┑

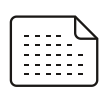

Multímetro Papel de etiqueta

Chave Phillips

Chave de torque

صور مستحدة ا

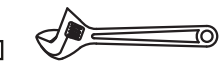

Chave de boca ajustável

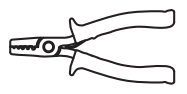

Alicate diagonal Decapador de fios Martelo de garra

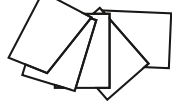

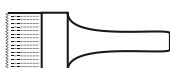

क्रि

Luvas ESD Luvas isoladas Alicate hidráulico Abraçadeira de nylon

 $0$ 

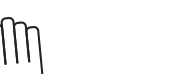

18

#### **Corrente do circuito**

A seleção dos cabos de entrada e saída CA, cabos de entrada CC e disjuntores correspondentes precisa ser avaliada de acordo com a corrente de fase estabilizada do UPS. A tabela 1 apresenta a corrente máxima de fase estabilizada, a tabela 2 exibe a corrente nominal dos disjuntores recomendados, e a tabela 3 indica a área mínima transversal do cabo recomendada.

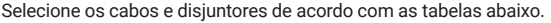

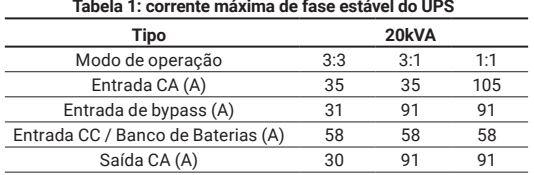

#### **Circuito de alimentação**

Para dimensionar corretamente o circuito de alimentação e a estrutura elétrica, é necessário aderir às normas NBR 5410 e NBR 5419. Além dos disjuntores e condutores, é imprescindível o uso de DPS (Dispositivo de Proteção contra Surtos) tanto na entrada quanto na saída do UPS, como mostrado no esquema elétrico abaixo. Qualquer modificação ou adaptação na estrutura elétrica deve estar em conformidade com as orientações deste manual e as normas mencionadas anteriormente.

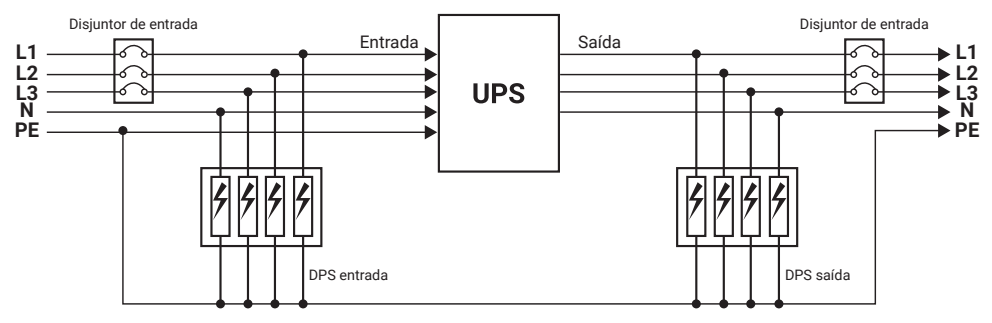

O dimensionamento dos disjuntores é detalhado nos próximos tópicos. Quanto ao DPS de entrada, ele deve pertencer às classes II, I ou I + II, dependendo do contexto de utilização. Já o DPS de saída deve pertencer à classe II ou III, dependendo do contexto de utilização. Além disso, os valores de tensão e corrente devem ser dimensionados de acordo com a situação de aplicação.

#### *Selecionar disjuntor de entrada*

Para a correta instalação do UPS, é necessário adicionar um disjuntor na entrada da rede CA. Ao selecionar esse disjuntor, leve em consideração a potência de carga do UPS e a corrente de pico no momento da inicialização do UPS. Recomenda-se que o disjuntor selecionado tenha uma capacidade de corrente de 1,5 a 2 vezes maior que a corrente máxima estabilizada de entrada do UPS.

É sugerido o uso da chave bypass de manutenção comercializada pela própria Intelbras. Já o disjuntor da entrada CC deve ser selecionado para suportar uma tensão acima de 250 VCC. Para auxiliar na seleção adequada do disjuntor, consulte a tabela 2.

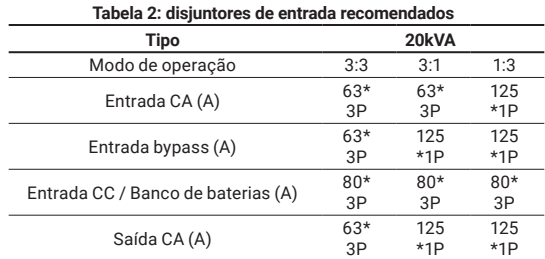

#### <span id="page-19-0"></span>*Seleção dos condutores*

Para dimensionar corretamente os condutores de entrada, saída e bateria, é estritamente obrigatório seguir as recomendações das normas NBR 5410 e NBR 5419.

#### **Nota!**

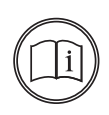

Para configurar o UPS para o modo 3:1 ou modo 1:1, é importante considerar as conexões de entrada e saída do UPS. Se o UPS estiver equipado com um barramento de conexão de 3 vias de entrada e saída, os condutores de entrada e saída de bypass devem ser selecionados de acordo com o condutor único.

No entanto, quando o UPS for configurado para o modo 1:1, ele não estará equipado com o barramento de conexão de 3 vias de entrada e saída. Nesse caso, é necessário observar que, quando o UPS for de entrada monofásica, os condutores precisam estar conectados em seus respectivos terminais conforme indicado nas especificações do equipamento.

<span id="page-19-1"></span>Portanto, é fundamental prestar atenção às configurações específicas do UPS e seguir as instruções corretas de conexão de entrada e saída para garantir uma instalação adequada e segura.

#### **5.3.  Instalação mecânica**

A instalação do UPS pode ser do tipo montagem em torre e montagem em rack, o usuário pode selecionar a forma de instalação adequada de acordo com a condição de utilização.

#### **Montagem em torre**

*Instalação do UPS*

» **Passo 1:** monte os suportes de fixação torre junto com o extensor do suporte.

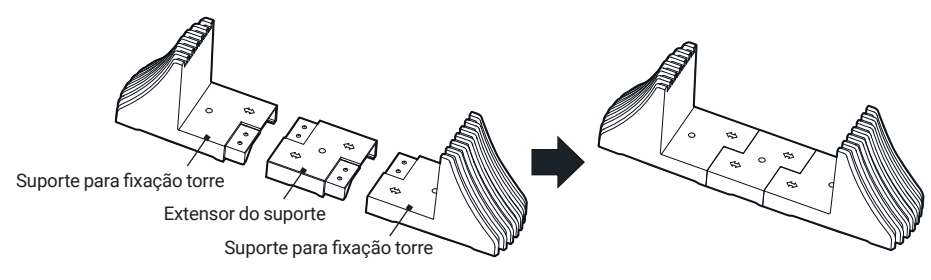

» **Passo 2:** coloque o UPS sobre o conjunto montado.

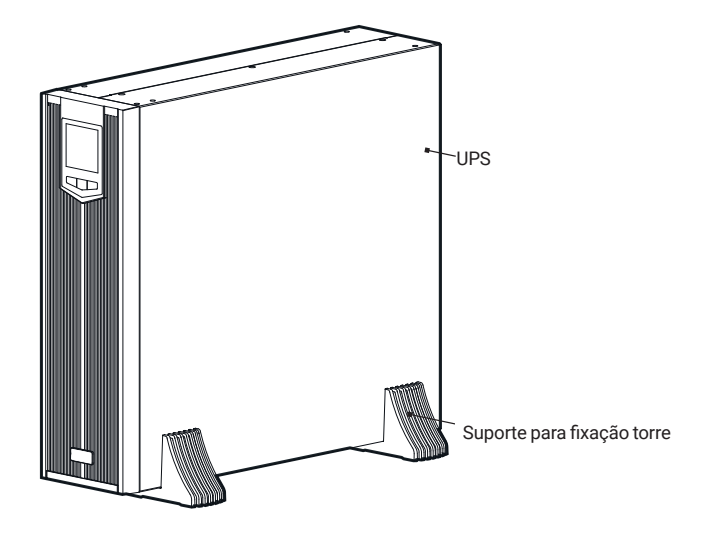

#### *Instalação do UPS e acessórios*

O processo de instalação do UPS, juntamente com o módulo de baterias e a chave de bypass de manutenção, permanece idêntico, requerendo apenas a inclusão de alguns extensores adicionais no suporte.

» **Passo 1:** monte os suportes de fixação torre junto com os extensores do suporte.

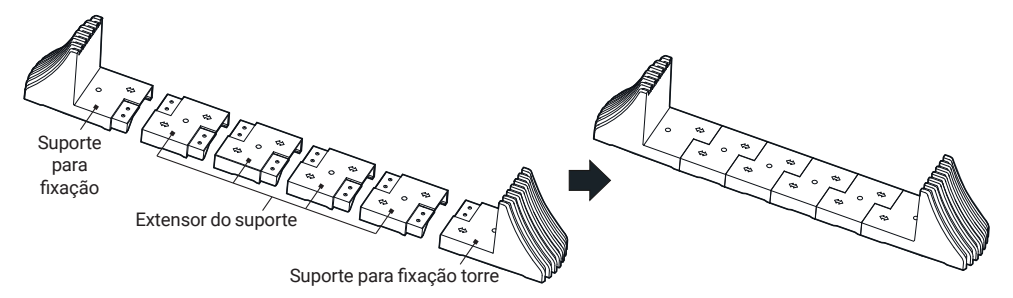

» **Passo 2:** coloque o UPS e o módulo de baterias ou chave bypass de manutenção sobre o conjunto montado.

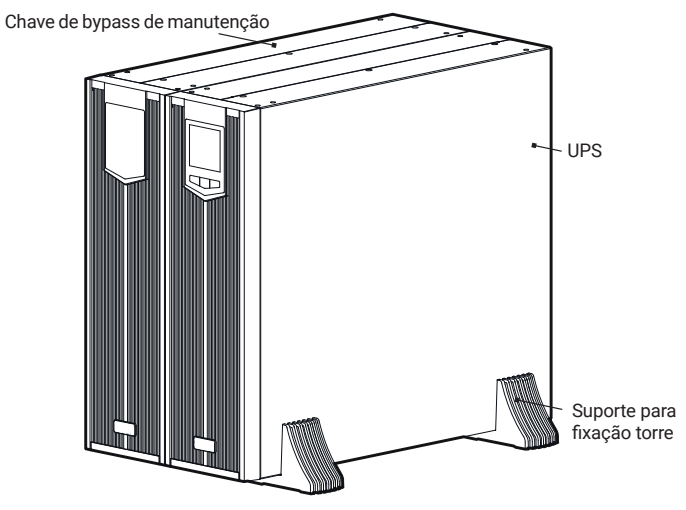

*Instalação do UPS junto com a chave bypass de manutenção* 

» **Passo 3:** parafuse as junções metálicas na parte superior do UPS e chave bypass de manutenção.

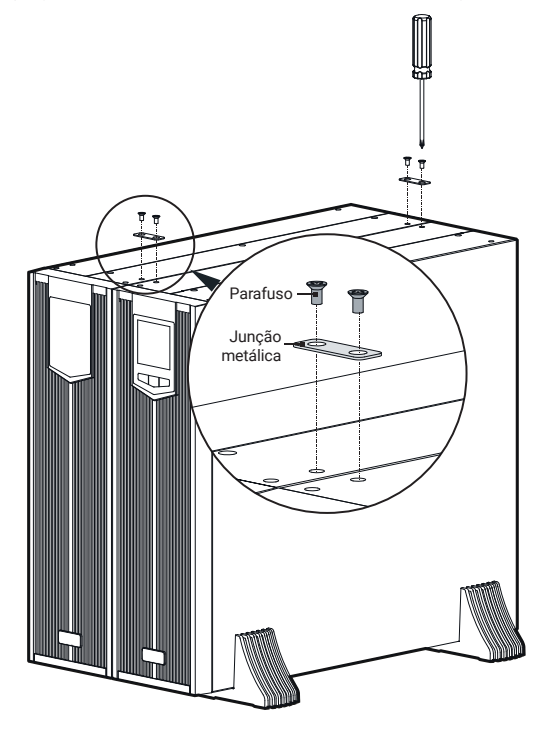

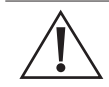

#### **Cuidado!**

É necessário conectar cada dois dispositivos adjacentes usando duas junções metálicas na parte superior do dispositivo. Em outras palavras, para cada adição opcional (como chave bypass de manutenção ou módulo de bateria), é preciso instalar mais duas junções metálicas.

#### **Montagem em rack**

O UPS pode ser instalado em um rack padrão de 19 polegadas.

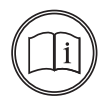

#### **Nota!**

O procedimento de montagem em rack é o mesmo tanto para o UPS quanto para o módulo de baterias e chave bypass de manutenção.

» **Passo 1:** prenda os suportes de fixação de rack nos dois lados do UPS com 4 parafusos embutidos M4 × 8.

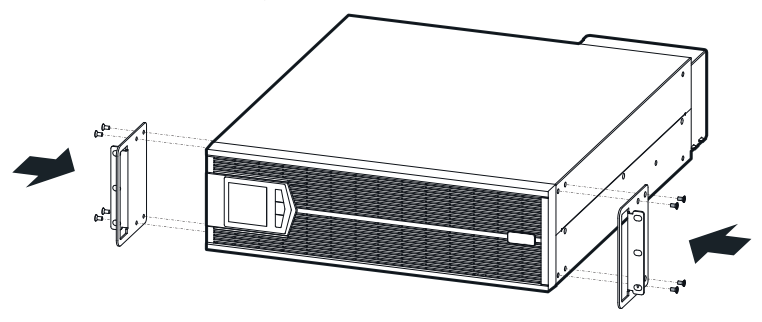

*Instalação do suporte de fixação de rack*

#### <span id="page-22-0"></span>**Aviso!**

Não transporte o UPS, módulo de bateria ou chave bypass de manutenção usando suporte de fixação de rack. O painel frontal pode ser desmontado pela frente; evite que ele seja forçado de alguma forma durante o transporte.

O dispositivo precisa ser transportado por duas ou mais pessoas.

» **Passo 2:** empurre o UPS para dentro do gabinete e prenda-o com parafusos.

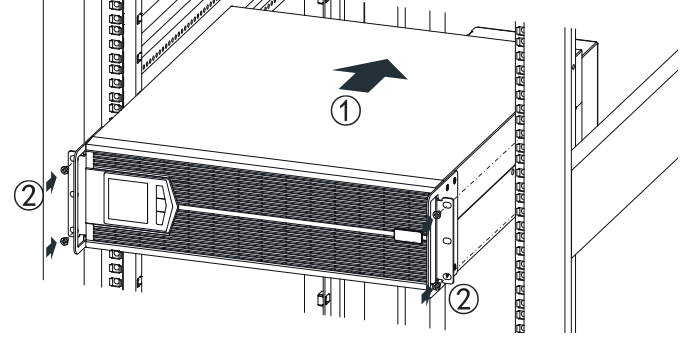

*Prender o UPS*

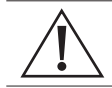

#### **Cuidado!**

O módulo da bateria é pesado e, portanto, deve ser instalado na parte inferior do rack e abaixo do UPS.

#### **5.4.  Conexão elétrica**

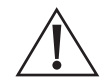

#### **Aviso!**

Antes de realizar a conexão, certifique-se de que todos os disjuntores estejam desligados, tanto do UPS quanto o disjuntor de fornecimento de energia CA para o UPS. NÃO conecte os condutores energizados.

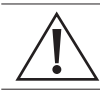

#### **Cuidado!**

Ao fazer a instalação, evite passar os condutores elétricos por um local onde alguém possa pisar ou tropeçar.

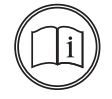

#### **Nota!**

Se houver uma chave bypass de manutenção, as conexões dos condutores na chave bypass de manutenção devem ser realizadas antes das conexões do UPS.

#### **Operação de instalação do UPS**

#### *Modo 3:3*

A instalação de entrada e saída do UPS do modo 3:3 é mostrada na fgura abaixo.

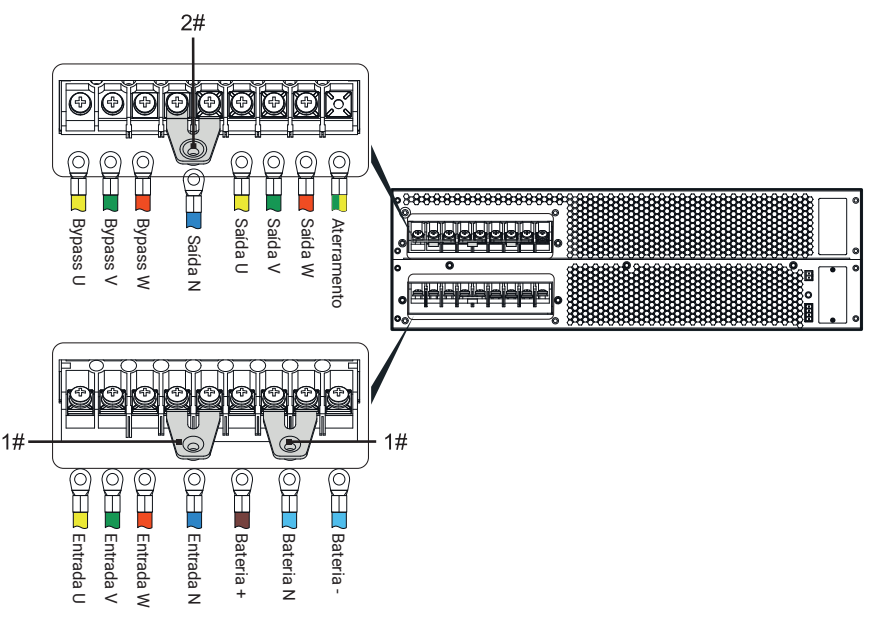

*Instalação do modo 3:3 do UPS* 

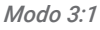

A instalação de entrada e saída do UPS de modo 3:1 é mostrada na fgura abaixo.

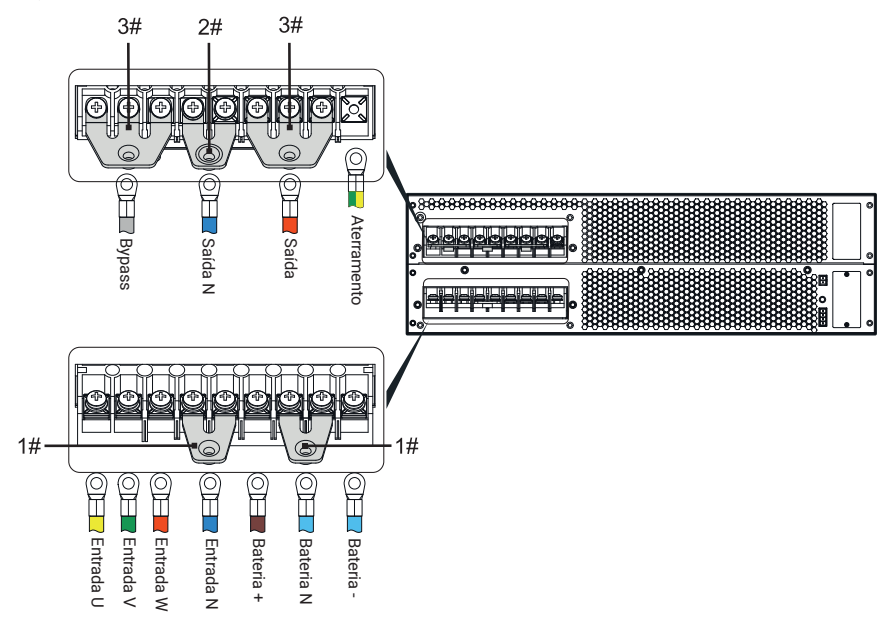

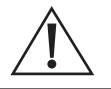

**Cuidado!**

Um disjuntor deve ser instalado entre o módulo de baterias e o UPS.

O usuário pode escolher a montagem do UPS em modo torre ou montagem em rack de acordo com o espaço de uso. Os requisitos de instalação específicos são os seguintes:

Produtos para montagem em rack: UPS instalado nas camadas inferiores do rack; chave bypass de manutenção instalada acima do UPS e módulos de bateria abaixo do UPS.

Produtos no modo torre: a chave bypass de manutenção deve ser instalada do lado esquerdo do UPS. Os módulos de bateria devem ser instalados do lado esquerdo da chave bypass de manutenção, conforme mostrado na abaixo.

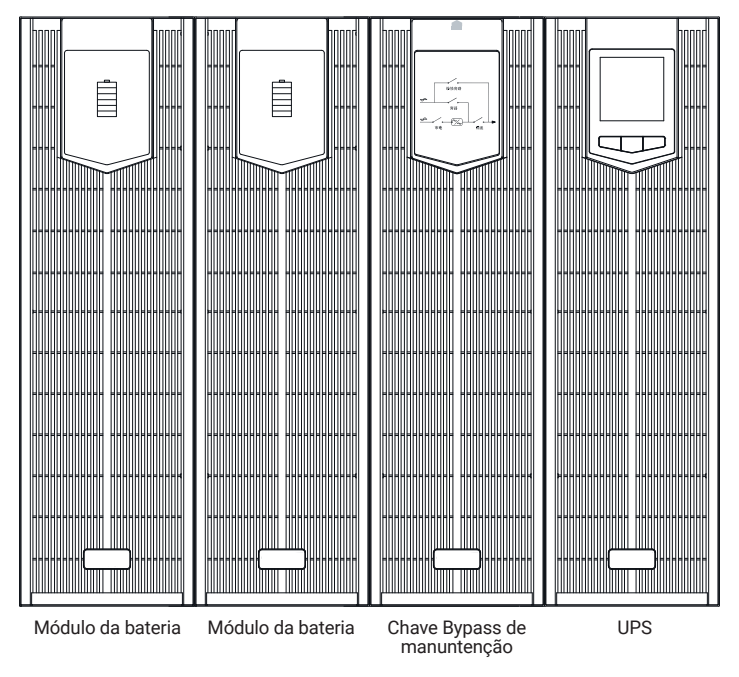

*Montagem em torre*

#### **Instalação do UPS e módulo de bateria**

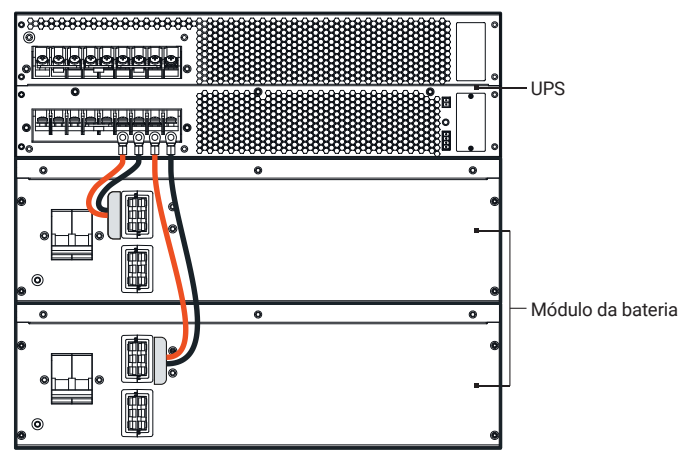

*Diagrama de instalação entre o UPS e dois módulos de bateria conectados em paralelo*

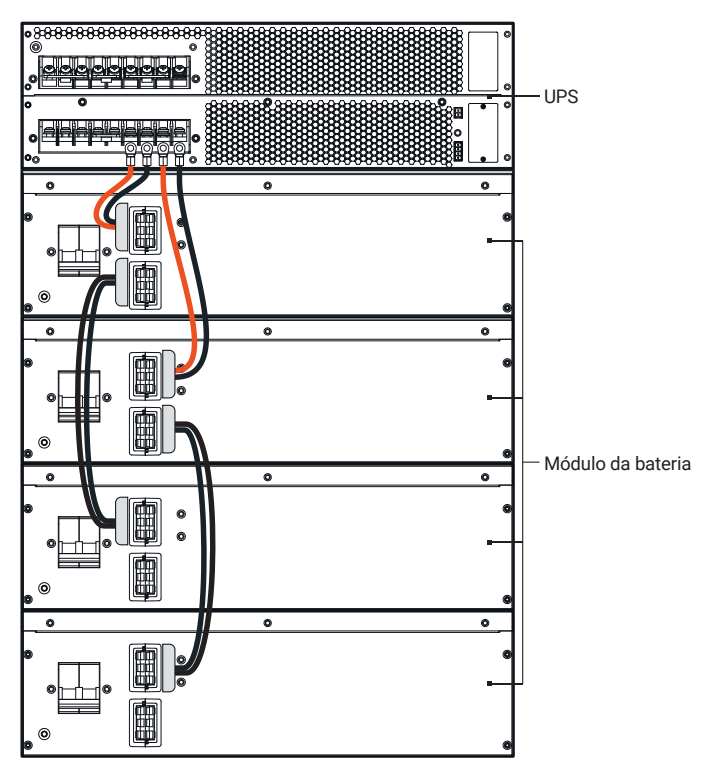

*Diagrama de instalação entre UPS e dois conjuntos de módulos de bateria conectados em paralelo (cada conjunto possui dois módulos de bateria)*

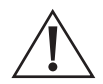

#### **Aviso!**

A instalação entre o UPS e módulos de bateria conectados em paralelo deve ser conectada estritamente de acordo com as figuras acima, evite conexões erradas ou curto-circuito.

#### *Instalação de baterias externas*

Para conectar baterias externas, siga as orientações abaixo:

A montagem de um banco de baterias externas requer um total de 32 unidades, divididas em 16 para o barramento positivo e outras 16 para o barramento negativo. A figura abaixo ilustra o conjunto, composto por um polo positivo, um polo neutro e um polo negativo, todos conectados a um disjuntor tripolar, que, por sua vez, deve ser conectado ao UPS.

Para dimensionar corretamente os condutores de entrada, saída e bateria, é estritamente obrigatório seguir as recomendações das normas NBR 5410 e NBR 5419.

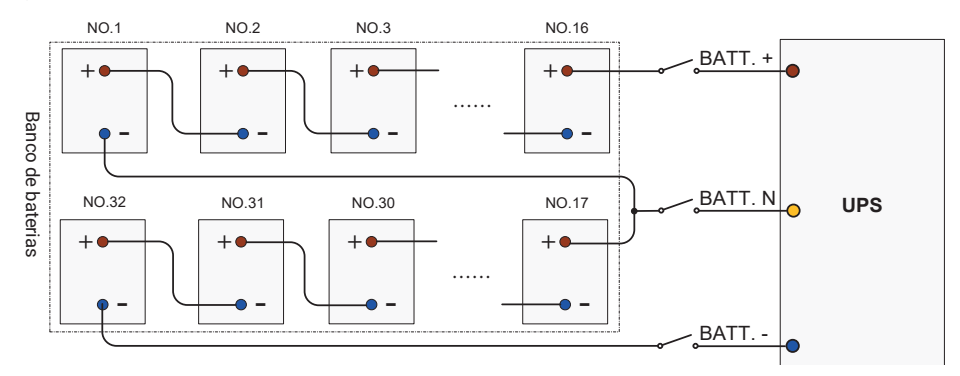

*Diagrama de instalação de baterias externas*

#### **Instalação entre o UPS e chave bypass de manutenção**

A instalação do UPS e chave bypass de manutenção é mostrada nas figuras a seguir.

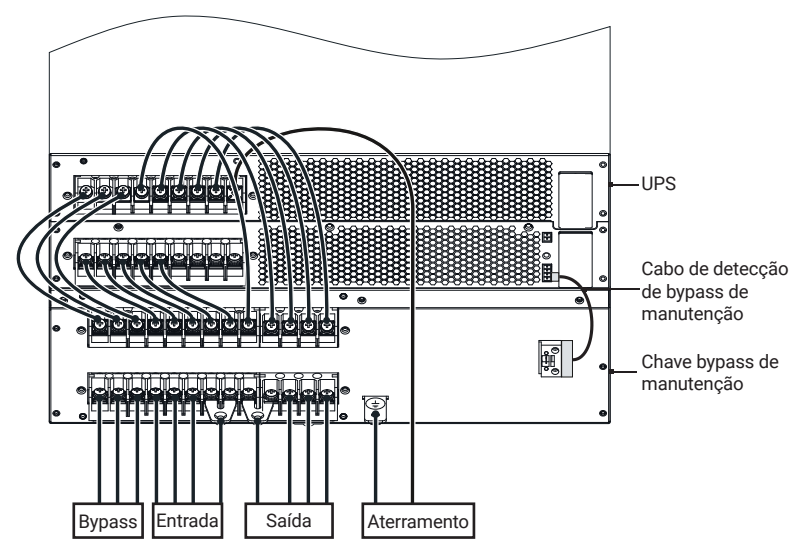

*Instalação do UPS de modo 3:3 e chave bypass de manutenção*

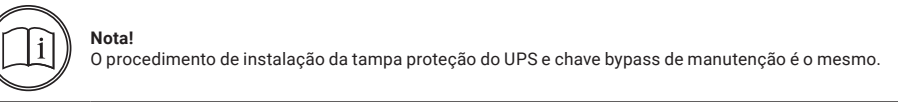

» **Passo 1:** remova os parafusos de cabeça chata da tampa protetora antes da instalação.

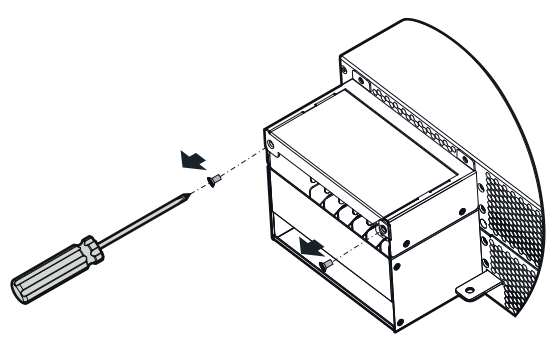

» **Passo 2:** remova a tampa protetora.

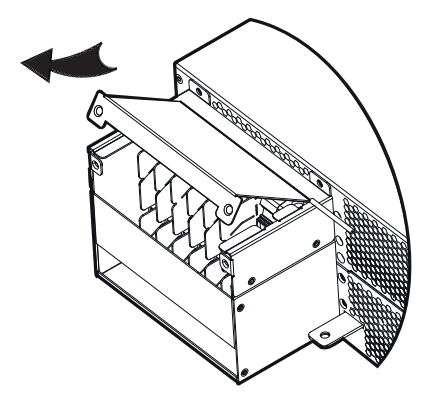

» **Passo 3:** conecte os fios de acordo com o item *Operação da Instalação*.

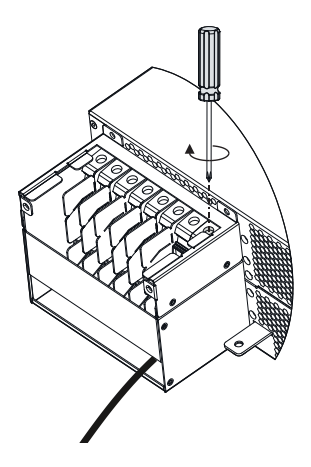

» **Passo 4:** reinstale a tampa.

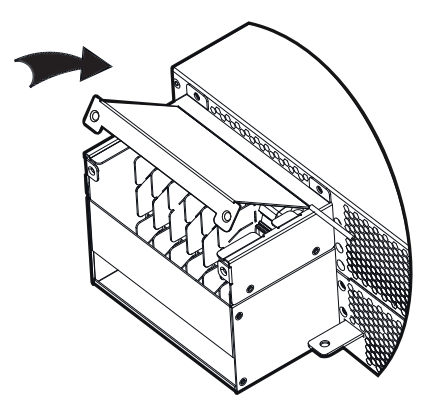

» **Passo 5:** parafuse a tampa novamente com os parafusos de cabeça chata.

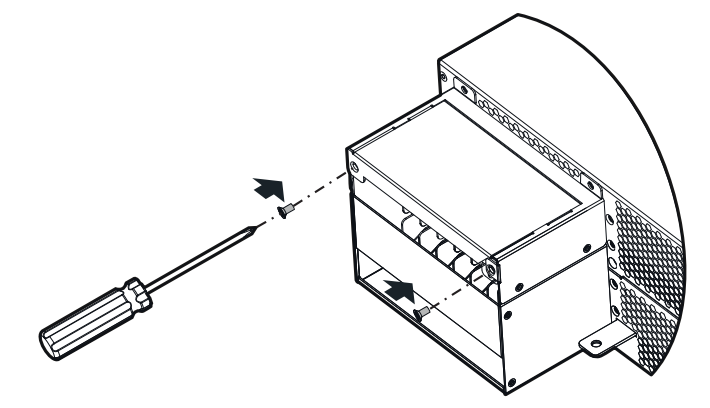

#### **Instalação do sistema paralelo**

- » **Passo 1:** realize a instalação do UPS e dos acessórios no modo torre ou montado em rack, conforme apresentado no item *[5.3. Instalação mecânica](#page-19-1)*.
- » **Passo 2:** conecte os condutores de entrada, saída, bateria e aterramento no sistema de UPS em paralelo com base nas figuras a seguir.

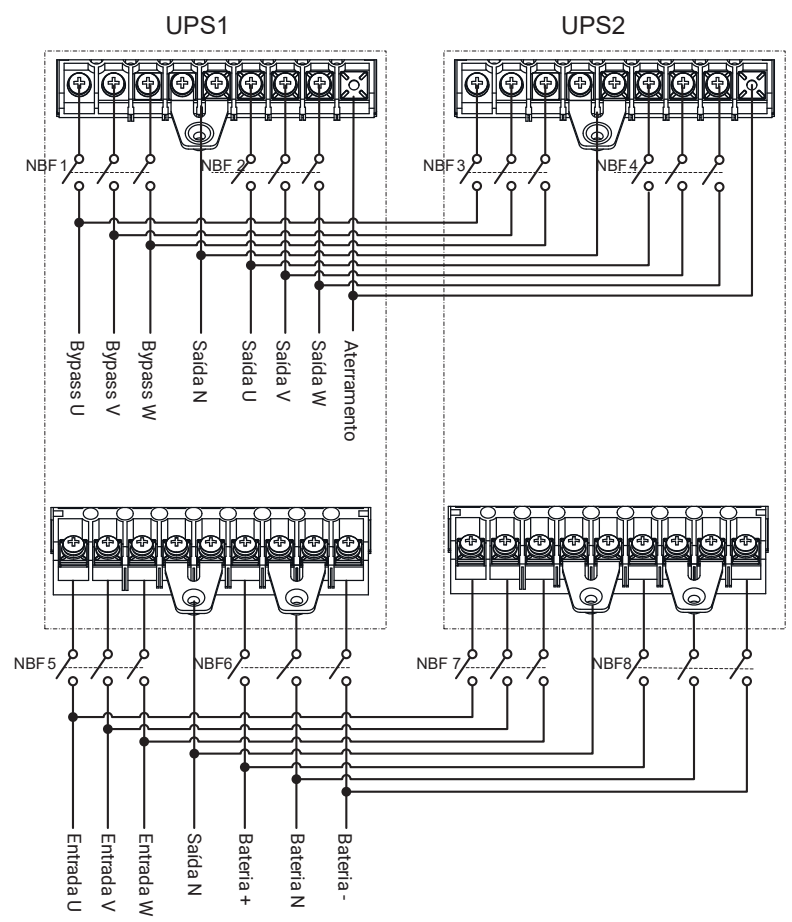

*Diagrama da instalação do sistema de UPS em paralelo do modo 3:3*

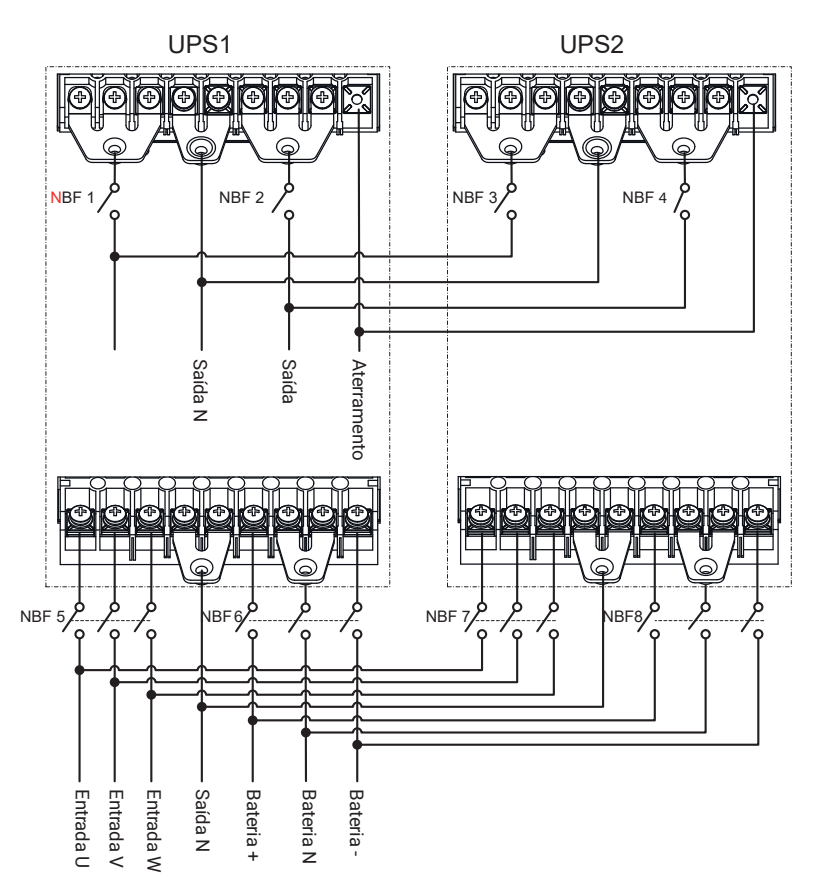

*Diagrama de instalação do sistema de UPS em paralelo do modo 3:1*

» **Passo 3:** conecte a porta paralela de cada UPS em paralelo com os cabos de paralelismo.

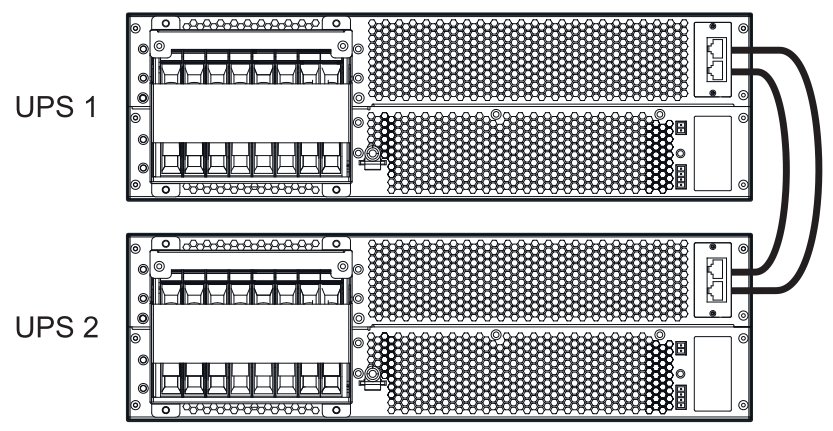

*Diagrama de instalação dos cabos de paralelismo*

#### **Cuidado!**

<span id="page-31-0"></span>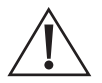

- » A instalação e a sequência de fase de cada unidade no sistema de paralelismo devem ser rigorosamente as mesmas, a fim de garantir que a potência de bypass do sistema de paralelismo seja da mesma fase.
- » O sistema de paralelismo pode compartilhar grupos de baterias, mas a quantidade de baterias de cada UPS deve ser a mesma.
- » Conecte as portas paralelas de cada unidade em paralelo através dos cabos de comunicação blindados equipados nos produtos. As duas portas paralelas RJ45 são idênticas, proporcionando redundância e backup uma da outra para aumentar a confiabilidade do sistema. Caso uma delas não esteja conectada, o UPS enviará alertas de alarme.

## 6. Operação da tela

Este capítulo apresenta principalmente os parâmetros de trabalho, status de trabalho e configurações do sistema da tela do UPS.

#### **6.1.  Hierarquia de menu**

A hierarquia do menu da tela é mostrada na fgura abaixo.

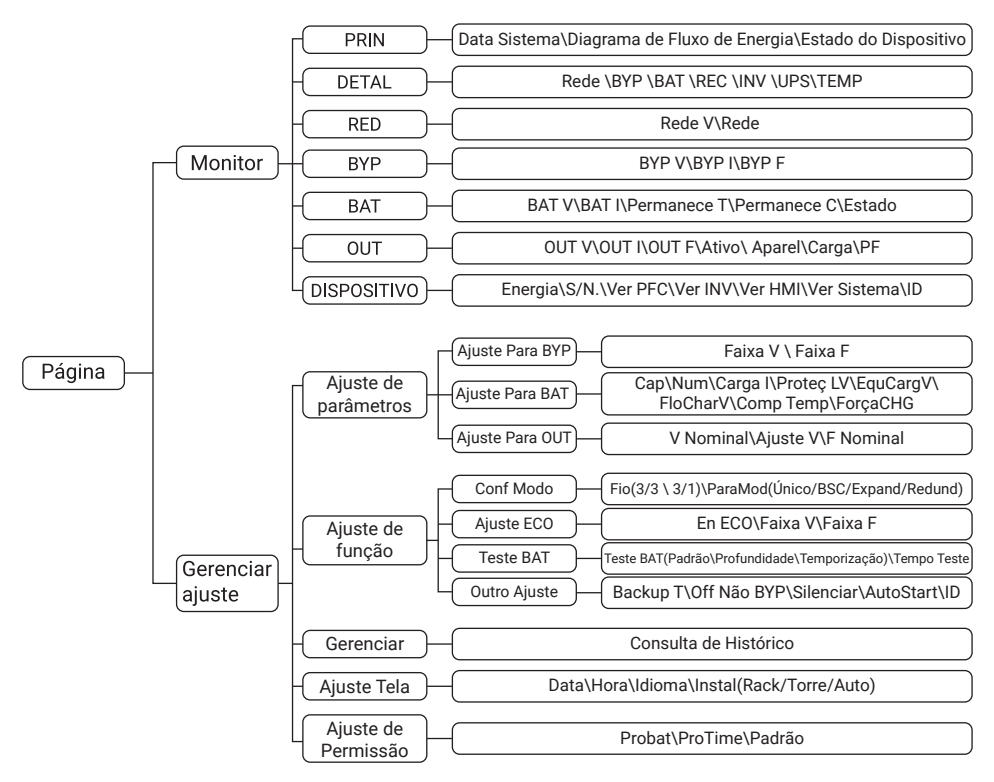

*Hierarquia de menus da tela*

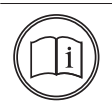

#### **Nota!**

Os valores dos parâmetros e outros detalhes nas figuras deste capítulo são apenas para ilustração. Os parâmetros reais devem ser exibidos no LCD do produto.

#### <span id="page-32-0"></span>**6.2.  Página principal**

Depois que o UPS for ligado, ele entrará na tela de exibição do painel sinóptico para monitoramento do sistema.

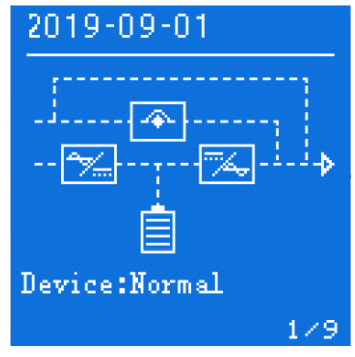

*Tela principal*

Uma vez na interface principal, o monitoramento do sistema torna-se uma tarefa simples. Os ícones presentes nessa interface têm os seguintes significados:

- ficone de bypass. » **intere**: ícone de retificação. » : ícone do inversor. » : ícone de bateria. As barras do ícone de bateria variam de acordo com o estado atual da bateria e sua tensão.  $\left[9-0.3\right]\cdot 0.1$ : exibição da data atual.
- evice : exibição do estado operacional atual do sistema.
- »  $\mathbf{1} \times \mathbf{F}$ : exibição do número da tela do display.

O estado de trabalho e o fluxo de energia na interface principal fornecem uma descrição visual do estado operacional do sistema e a operação.

#### <span id="page-33-0"></span>**6.3.  Exibição dos modos de operação do sistema**

Os modos de operação do sistema são:

- » Modo rede (Inversor);
- » Modo bateria;
- » Modo bypass;
- » Modo ECO;
- » Modo bypass de manutenção.

A exibição da interface é diferente para cada estado de trabalho, conforme ilustrado nas figuras a seguir.

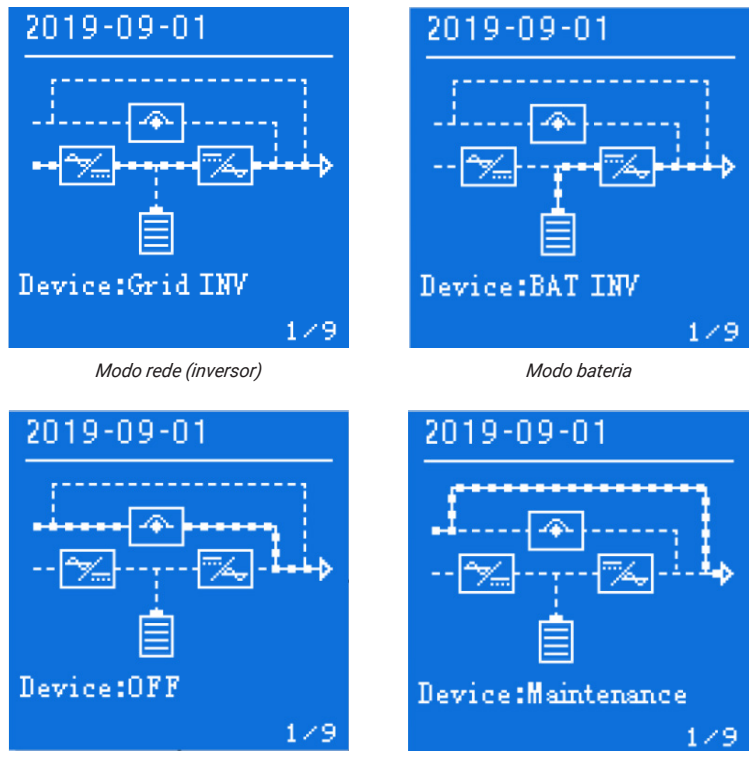

*Modo bypass ou modo ECO Modo bypass de manutenção*

#### **6.4.  Tela de monitoramento**

Assim que o sistema entra automaticamente na página de monitoramento, a página de monitoramento no canto inferior direito exibe o número da página; conforme a configuração atual de um sistema difere, o número total de páginas de monitoramento exibidas muda. Ao pressionar o botão de subir/descer página, você pode ativar a página de monitoramento e a exibição do loop da página de monitoramento, o número da página de três entradas e três saídas e a ordem do loop de páginas.

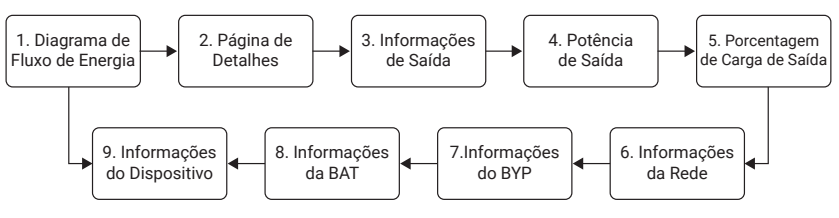

*Loop das telas de monitoramento*

#### <span id="page-34-0"></span>**6.5.  Menu de configuração**

Na página de monitoramento, ao pressionar o botão de função por 3 segundos, o menu de configurações será exibido. Dentro do menu de configurações, é possível navegar pelas configurações pressionando as teclas "previous/next", e para confirmar a configuração escolhida, pressione a tecla de função.

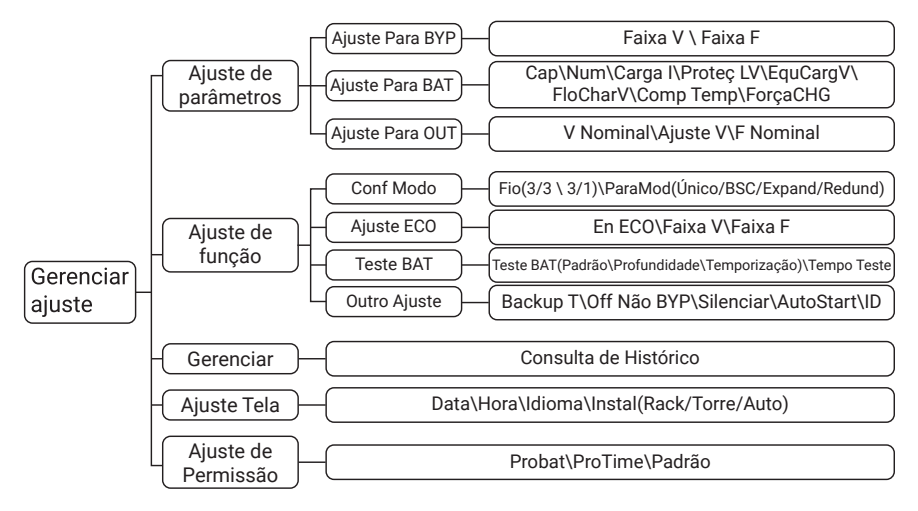

*Configuração do diagrama da estrutura da página*

#### **6.6.  Configuração de gerenciamento**

O menu de configurações é formado por: *Parameter Set, Function Set, Log Manage, Screen Set e Permission Set.* Selecione a opção a ser exibida, conforme apresentado na figura abaixo.

A seta apresentada no canto inferior da tela pode ser utilizada para voltar à tela anterior  $\leftarrow$  .

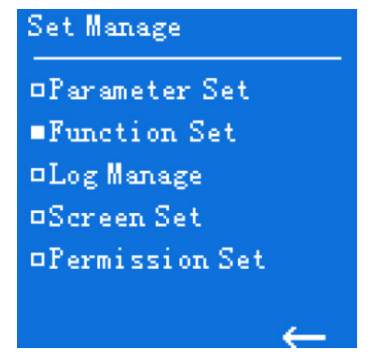

*Tela gerenciamento*

Assim que a seleção da opção de tela estiver concluída, toque o botão de função para ir para a próxima tela de configurações correspondente.

#### **Configuração de parâmetro**

Na tela de gerenciamento de configurações, selecione a opção *Parameter Set* e toque no botão de função para acessar a tela de configurações de parâmetros, que é uma tela de segunda classe, destinada principalmente à função de exibição do diretório. A exibição da tela inclui: bypass parameter settings, battery parameter settings and output parameter setting, conforme mostrado nas figuras abaixo.

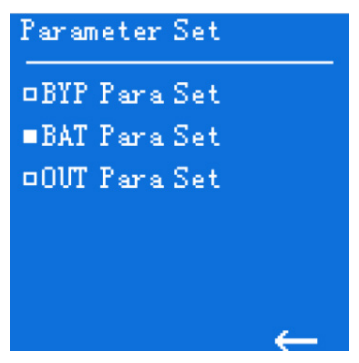

*Tela de configuração de parâmetros*

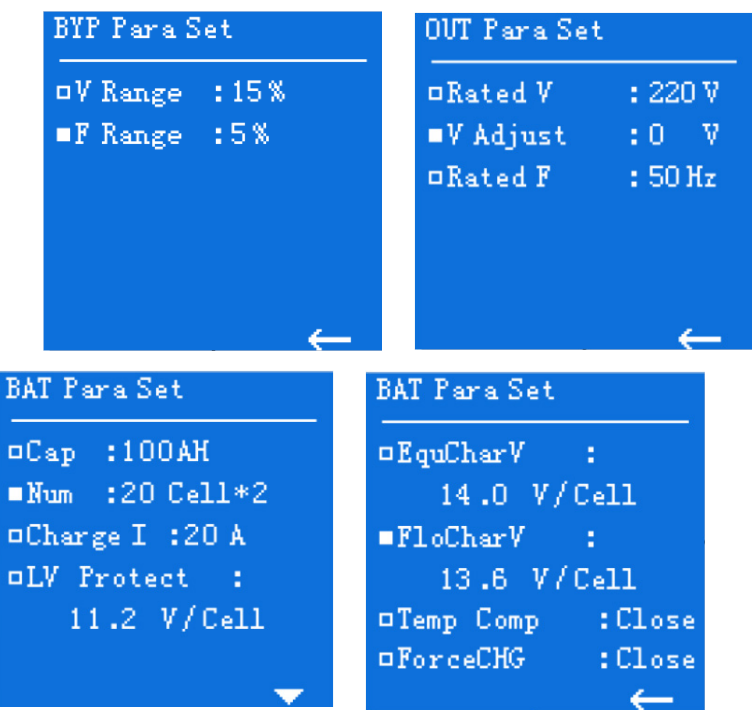

*Detalhes da tela de configuração de parâmetros*

Existem quatro telas de próximo nível nas telas de configuração de parâmetros: uma tela de configuração de parâmetros de bypass, duas telas de configuração de parâmetros de bateria e uma tela de configuração de parâmetros de saída.

#### **Configuração de função**

Na página de Gerenciamento de Configuração, selecione a opção *Ajuste de Função* e toque no botão de função para entrar na página de configurações de função, principalmente para a função de exibição do diretório, a exibição da página inclui: ajuste de modo, ajuste ECO, teste de bateria e ajuste outros quatro itens, conforme mostrado na fgura a seguir.

Ao tocar no botão para subir/descer página para obter a seleção da opção de página, a opção selecionada na frente da caixa oca se tornará uma caixa sólida; neste momento, toque no botão de função para ir para o próximo nível correspondente da página de configurações. Quando você seleciona o botão de retorno no canto inferior direito, o botão de retorno é exibido em cor oposta e, desta vez, toque no botão de função para ir até o nível anterior da página, e a página de configurações de classe de visualização se torna a página de gerenciamento de configurações.

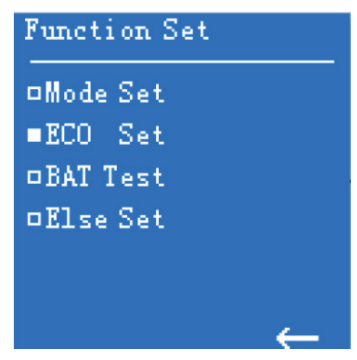

*Tela de configuração de função*

Dentro de cada função exibida, existem outras telas de funções que são apresentadas abaixo:

| Mode Set              |                                              | Set<br>ECO.               |        |
|-----------------------|----------------------------------------------|---------------------------|--------|
| <b>¤Wire</b>          | :3/3.                                        | ⊡ECO<br>En.               | :Close |
| ¤Struct :             | : Parall                                     | <b>¤V Range</b><br>: 15 % |        |
| ■ParaMode :Redund     |                                              | :5%<br>■F Range           |        |
|                       |                                              |                           |        |
|                       |                                              |                           |        |
|                       |                                              |                           |        |
|                       |                                              |                           |        |
| <b>BAT Test</b>       |                                              |                           |        |
|                       |                                              |                           |        |
|                       |                                              | <b>Else Set</b>           |        |
| ¤Standard             | $: {\color{blue} \mathsf{C} \mathbf{1}}$ ose | ¤Backup T                 | :Close |
| ¤Depth-               | :Close                                       | <b>¤Off No BYP</b>        | :Close |
| $\blacksquare$ Timing | $:0p$ en                                     | Silence                   | :Close |
| □TestTime             | :008min                                      | ¤AutoStart                | :Close |
|                       |                                              | $\Box$ D                  | : 001  |
|                       |                                              |                           |        |

*Detalhes das telas de configuração de função*

#### **Nota!**

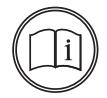

- » Configurações de teste de bateria (Bat test): A opção de teste padrão (standard) realiza uma descarga da bateria por um tempo de 10 segundos. A opção de teste de descarga profunda descarrega a bateria até que o nobreak sinalize tensão baixa de bateria e, posteriormente, retorna para o modo normal de operação.
- » Configurações de exibição do tempo de bateria restante (Backup time): Quando houver outros dispositivos de monitoramento do tempo de descarga restante da bateria mais precisos no sistema, você pode optar por desligar a função de exibição do tempo de descarga residual da bateria do próprio UPS.
- » Configuração de inicialização automática (Auto start): há dois modos disponíveis. No modo manual, após o desligamento do UPS, ele não se religará automaticamente com o retorno da rede elétrica. No modo automático, o UPS, quando desligado manualmente, religará automaticamente após o retorno da energia elétrica.

#### **Configuração da tela**

Na tela de Gerenciamento de configurações, selecione a opção Screen Settings e toque no botão de função para entrar na tela de configurações da tela, a tela possui três níveis, e a exibição da tela inclui: date settings, time settings, language settings, display mode settings.

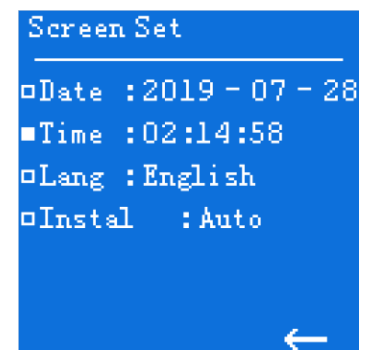

*Configuração de tela*

Na tela de configurações de data (date), selecione o ano, mês e dia, nessa ordem. Também é possível ajustar o horário (time), idioma de exibição do sistema (Language) e a posição de instalação do UPS (Install). As opções para o método de instalação são: torre, rack e automático. Quando definido como *Auto,* o display alterna automaticamente o modo de exibição com base no posicionamento do UPS (Modo torre ou Modo rack).

#### **Configuração de permissão**

Na página de gerenciamento de configurações, selecione a opção *Permissão* para entrar primeiramente na página de entrada de senha.

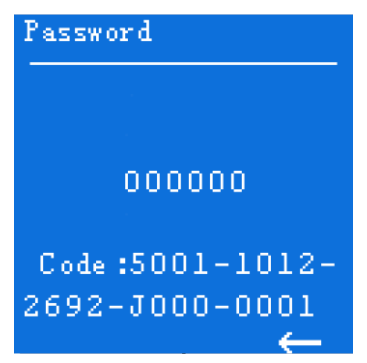

*Tela de entrada de senha*

<span id="page-38-0"></span>Após inserir a senha e confirmar com o botão de função a tela de permissão será exibida conforme abaixo:

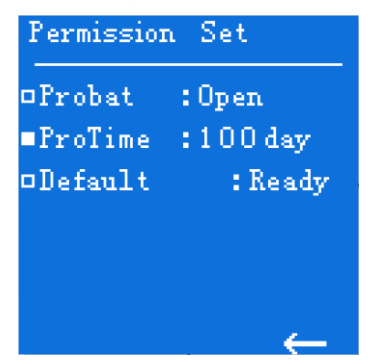

*Tela de configuração de permissão*

A página de configuração de permissão inclui função de teste e tempo de teste de dois itens de configuração; o tempo de teste não será exibido até que a função de teste seja ativada. Ao tocar no botão subir/descer página e realizar a operação de toque do botão de função, você pode definir a função de teste e o tempo de teste; o método de configuração é o mesmo das outras configurações mencionadas acima e, portanto, não será repetido aqui.

#### **Nota!**

- » O ajuste de permissão é uma operação restrita; caso precise realizar essa operação, será necessário obter a senha do período de teste junto ao provedor de serviços.
- » Para obter a senha do período de teste, siga o seguinte procedimento: assim que o provedor de serviços concordar, informe o número de série na tela de entrada de senha (conforme mostrado na figura acima). Dessa forma, você poderá receber as senhas correspondentes para realizar a configuração desejada.

## 7. Uso e operação

Este capítulo descreve o processo de operação, os métodos de operação, a manutenção diária e a solução de problemas, entre outros tópicos relevantes.

#### **7.1.  Antes da inicialização**

- » Verifique se as conexões dos condutores estão firmes e se as cores dos condutores CA estão de acordo com a especificação.
- » Verifique se o UPS está adequadamente aterrado.
- » Verifique se a tensão entre o condutor neutro e o condutor terra é menor que 5 Vac.
- » Se o UPS estiver equipado com um dispositivo de monitoramento remoto, verifique se a instalação da porta RS485 está correta.
- » Verifique se a instalação está limpa e se as conexões dos condutores estão de acordo com a especificação.
- » Verifique se a instalação e a fiação permitem futuras transformações, expansões e manutenções.
- » Verifique se não há curto-circuito na saída do UPS e se a capacidade de carga não ultrapassa a capacidade nominal do UPS.

#### **7.2.  Inicialização**

- <span id="page-38-1"></span>» **Passo 1:** ligue a alimentação externa, o bypass e o interruptor da bateria.
- » Passo 2: pressione simultaneamente os botões "" e ">" no painel frontal por 1 segundo para iniciar o UPS.
- » **Passo 3:** cerca de 10 segundos depois, se o UPS estiver funcionando de forma estável, inicie as cargas

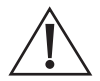

#### **Cuidado!**

Inicie as cargas de maior potência primeiro e, em seguida, as cargas de menor potência. Isso é feito para evitar que o UPS entre em sobrecarga, garantindo assim uma operação segura e eficiente.

#### <span id="page-39-0"></span>**7.3.  Operação do desligamento**

- » **Passo 1:** desligue as cargas e mantenha o UPS funcionando sem carga por cerca de 10 minutos para liberar o calor interno.
- » Passo 2: pressione simultanemente os botões "I" e "<" no painel frontal por 1 segundo para desligar o UPS.
- » **Passo 3:** desligue a bateria externa, o bypass e o interruptor da rede.

#### **7.4.  Operação do sistema paralelo**

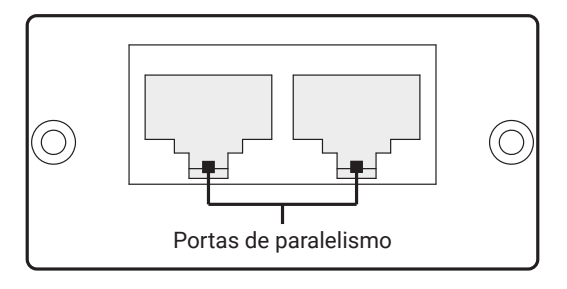

#### **Instalação da placa e cabo**

O cabo utilizado para conectar as portas de paralelismo é do tipo crossover e conexão do tipo RJ45. Os conectores RJ45 estão em conformidade aos padrões T568A e T568B.

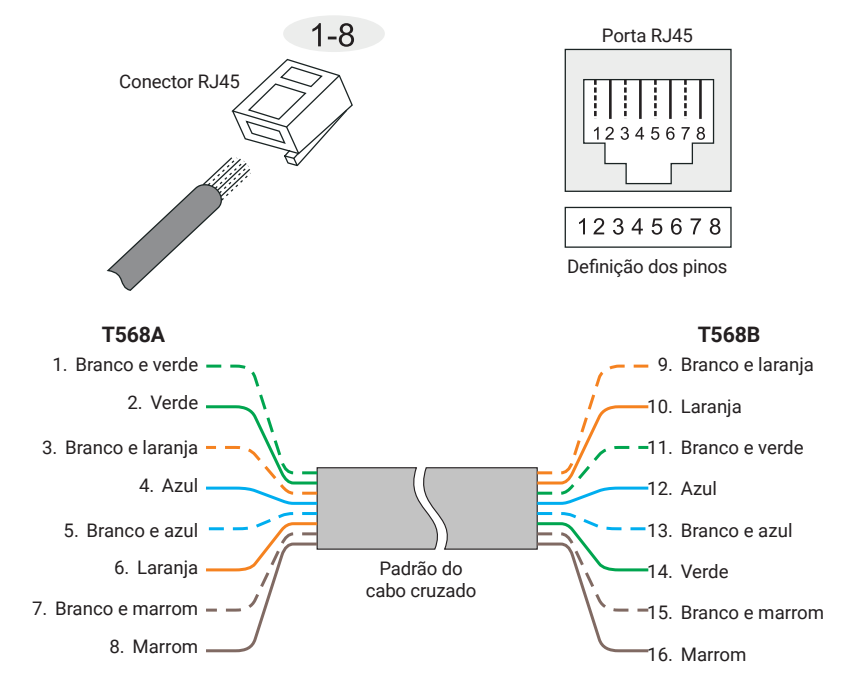

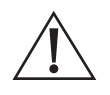

- **Cuidado!**
- » Para o funcionamento de paralelismo, é importante que os modelos de UPS utilizados sejam do mesmo modelo e tenham a mesma potência. Isso garante a compatibilidade e a correta sincronização entre os UPSs, possibilitando o funcionamento em paralelo de forma adequada.
- » Antes da instalação e configuração desligue o UPS.

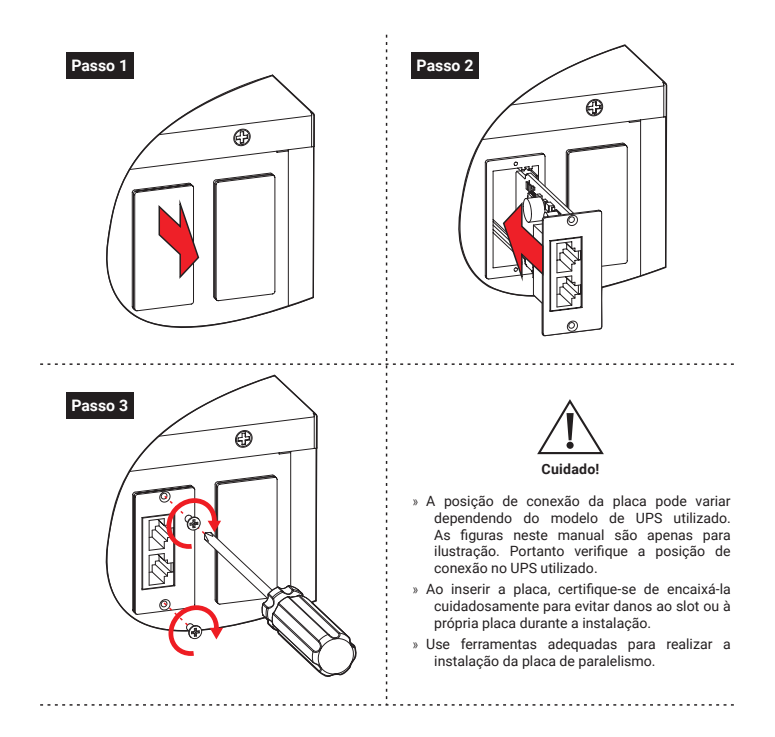

#### **Paralelismo**

- 1. Ao ligar o UPS, verifique se a IHM (Interface Homem-Máquina) apresenta uma falha de ausência de ambos os cabos de conexão de paralelismo. Caso essa falha seja exibida, conecte um dos cabos de paralelismo e a falha passará a ser a ausência de apenas um dos cabos. Em seguida, conecte o outro cabo de paralelismo e a falha desaparecerá.
- 2. Ao ligar os UPS, verifique a diferença de tensão entre cada fase de saída. A diferença de tensão entre a fase do UPS 1 e a fase do UPS 2 deve ser menor que 15 V, e assim por diante. Em seguida, ligue o disjuntor de saída do sistema. Se a tensão medida entre as fases for maior do que 15 V, recomendamos que entre em contato com o suporte ao cliente para obter assistência.

#### **Nota!**

- » Recomenda-se utilizar os cabos fornecidos pela Intelbras para a conexão. No caso de confeccionar cabos próprios, é importante garantir que eles possuam função de blindagem.
- » Após fechar o disjuntor de saída, é possível que um dos UPSs sinalize uma sobretensão no barramento e entre em modo de bypass. Nesse caso, aguarde alguns momentos, pois o UPS em bypass irá retornar automaticamente ao modo de rede.

#### **Solução de problemas**

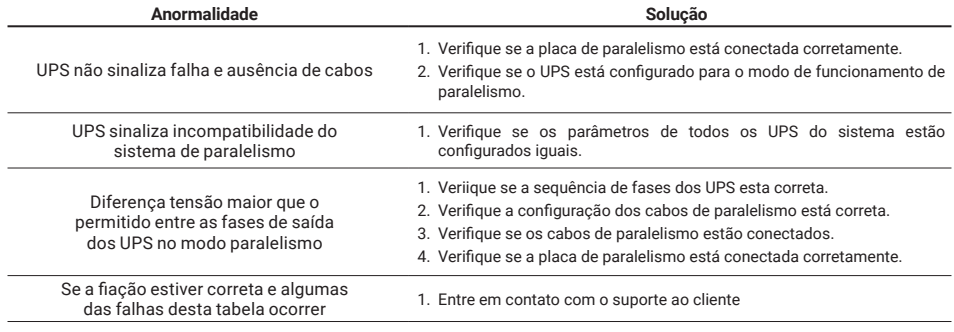

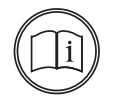

**Nota!**

Para maiores detalhes de funcionamento consulte o manual do UPS.

#### **Iniciando o sistema**

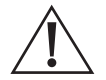

#### **Cuidado!**

Antes de iniciar o sistema de paralelismo, é importante garantir que nenhuma carga esteja ligada e que todos os disjuntores do UPS e da chave bypass de manutenção estejam desligados.

Os passos a seguir são para inicialização do sistema paralelo:

- » **Passo 1:** certifique-se de que cada UPS do sistema paralelo esteja instalada corretamente e inicie cada UPS do sistema paralelo conforme descrito na seção *[7.2. Inicialização](#page-38-1)*.
- » **Passo 2:** após cada UPS do sistema paralelo gerar saída por meio do inversor, meça a tensão do inversor de cada UPS em paralelo. A diferença de tensão entre a tensão máxima e mínima deve estar dentro de 8 V. Em seguida, feche o disjuntor da UPS paralela no gabinete de distribuição paralelo e meça a corrente circulante da UPS em paralelo. A corrente deve ser inferior a 3 A.

Se a tensão exceder 8 V, verifique a tensão de saída do UPS para garantir que a saída seja de 220 V. Se a tensão for superior a 15 V, entre em contato com nossa empresa para manutenção.

Além disso, verifique se a corrente circulante do UPS paralelo não é muito alta, pois isso pode levar à falha do inversor. Se a corrente circulante for superior a 3 A, entre em contato com nossa empresa para manutenção.

» **Passo 3:** ligue o disjuntor de saída total do gabinete de distribuição de saída, bem como cada disjuntor de ramificação de saída, e então inicie a carga um por um.

#### **Desligando o sistema paralelo**

Geralmente, não é recomendado iniciar ou fechar o sistema paralelo com frequência.

- » **Passo 1:** desligue toda a carga.
- » **Passo 2:** desligue os UPSs paralelos um por um.
- » **Passo 3:** desligue os disjuntores relacionados de cada unidade (no uso diário, os disjuntores não podem ser fechados).

#### **Retirando um UPS do sistema de paralelismo**

Quando um UPS no sistema paralelo falhar, ele sai do sistema paralelo automaticamente com alarme sonoro e luminoso. Nesse momento, execute as operações mostradas nas figuras abaixo, o UPS com falha sairá completamente do sistema paralelo para obter manutenção ou substituição online.

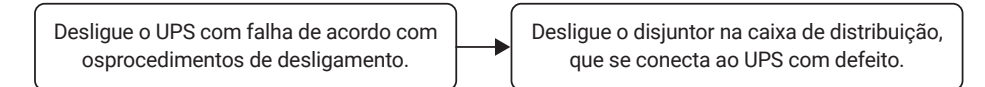

#### **Cuidado!**

<span id="page-42-0"></span>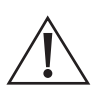

Quando o sistema paralelo estiver funcionando normalmente, é importante não desligar o disjuntor de saída de qualquer UPS do sistema antes que a unidade seja desligada. Caso contrário, o sistema de energia poderá ficar desestabilizado ou apresentar comportamento anormal. Certifique-se de seguir o procedimento correto de desligamento para evitar problemas no sistema e garantir o funcionamento seguro do sistema paralelo.

#### **Adicionando um novo UPS ao sistema de paralelismo**

Quando for necessário adicionar um ou mais UPSs ao sistema paralelo, siga as operações indicadas nas figuras abaixo. Uma vez que o UPS adicionado esteja operando de forma estável, ele será automaticamente integrado ao sistema paralelo e compartilhará a corrente com as outras unidades. É importante seguir corretamente o procedimento para garantir a integração adequada do novo UPS ao sistema paralelo.

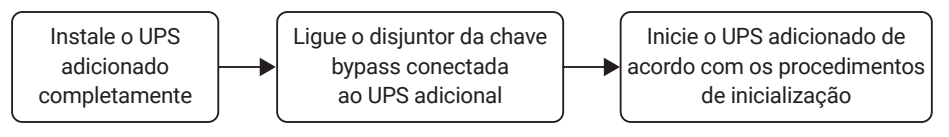

*Adicionando um novo UPS ao sistema de paralelismo*

#### **Função de redundância do sistema de paralelismo**

Quando o sistema adotar o projeto de redundância N+1, a saída total não pode exceder N vezes a potência nominal de um único UPS. Caso uma unidade paralela falhe, ela pode ser isolada do sistema ou retirada dele, sem afetar a operação do restante do sistema, o que aumenta a confiabilidade do mesmo. Se a saída exceder N vezes a potência nominal de um único UPS, a unidade em sobrecarga (excedendo N/(N+1) vezes a potência nominal da unidade única) emitirá um alarme. Por exemplo, em um sistema de backup com dois UPSs, se um UPS estiver sobrecarregado em 50% de sua potência nominal, um alarme de sobrecarga será acionado.

#### **7.5.  Manutenção preventiva periódica**

Para melhorar a eficiência e a confiabilidade do UPS, faça a seguinte manutenção regularmente:

- » Realize a limpeza do UPS regularmente com um pano seco. Evite o uso de líquidos ou sprays de limpeza. Certifique-se de desligar o UPS antes de iniciar a limpeza.
- » Verifique regularmente o aperto e a conexão da instalação de entrada e saída.
- » Monitore regularmente o funcionamento dos ventiladores de refrigeração e verifique se a saída de ar não está obstruída por objetos. Caso os ventiladores estejam danificados, substitua-os oportunamente.
- » Faça verificações periódicas da tensão da bateria e do funcionamento do UPS para identificar e corrigir falhas a tempo

#### **7.6.  Manutenção da bateria**

A vida útil da bateria depende da temperatura ambiente e dos ciclos de descarga. Utilizar a bateria em altas temperaturas por períodos prolongados ou realizar descargas profundas pode reduzir sua vida útil.

Ao escolher um módulo de bateria, leve em conta os seguintes pontos:

- » Carregue a bateria por 10 horas antes do primeiro uso. Durante o carregamento, o UPS pode ser utilizado, mas se houver uma queda de energia nesse momento, o tempo de descarga pode ser menor do que o padrão.
- » É recomendado realizar uma carga e descarga completa da bateria a cada 4 a 6 meses. Descarregue a bateria até atingir o fim de sua autonomia e desligue-a; depois, realize o carregamento. Em regiões de alta temperatura, esse procedimento deve ser realizado a cada 2 meses. O tempo de carga padrão da bateria deve sempre ser superior a 10 horas.
- » Se o UPS não for utilizado por um longo período, é aconselhável carregar a bateria por mais de 10 horas a cada três meses.
- » Normalmente, a vida útil da bateria é de 3 a 5 anos. Caso a bateria apresente mau desempenho, é recomendável substituí-la oportunamente. A substituição da bateria deve ser realizada por um profissional autorizado.

#### <span id="page-43-0"></span>**7.7.  Solução de problemas**

#### **Falha comum**

Conforme apresentado na tabela abaixo, apenas alguns diagnósticos de falhas comuns estão incluídos. Em caso de dúvidas, entre em contato com o suporte de atendimento ao cliente para obter mais detalhes.

Solução de problemas:

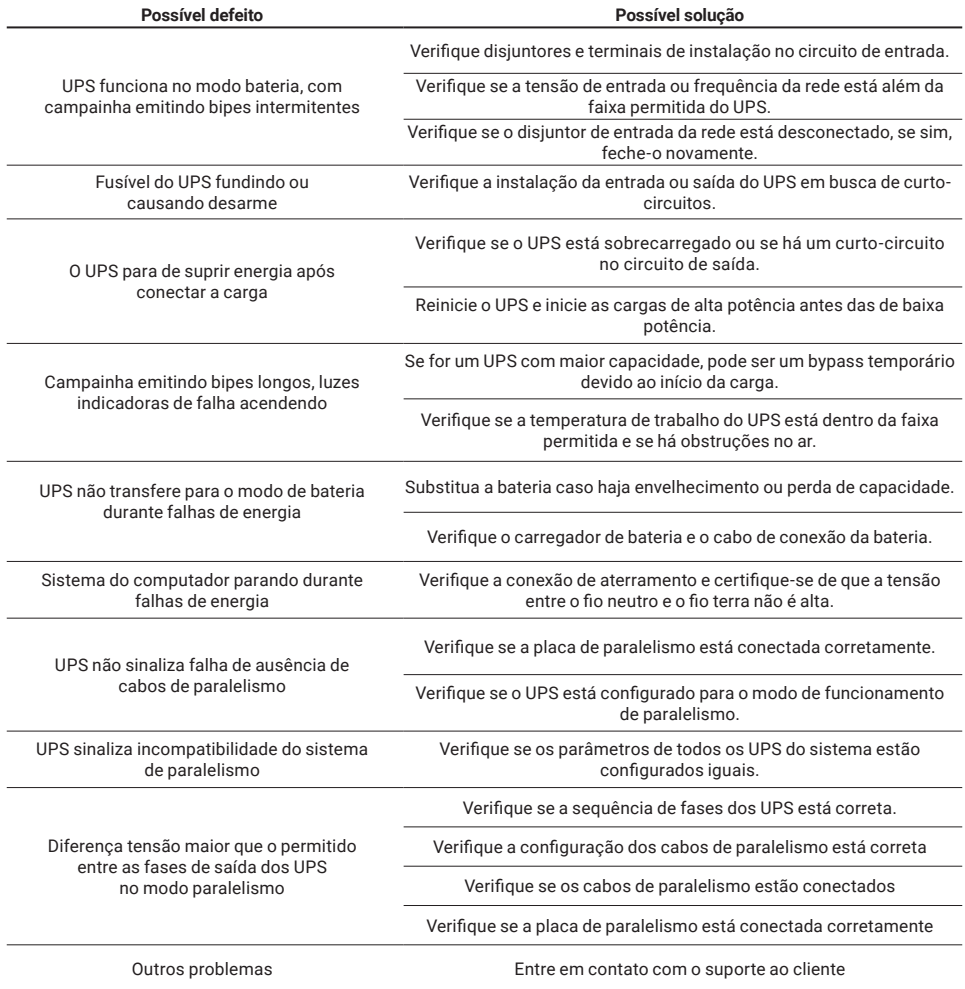

Significado do símbolo de falha e status da campainha:

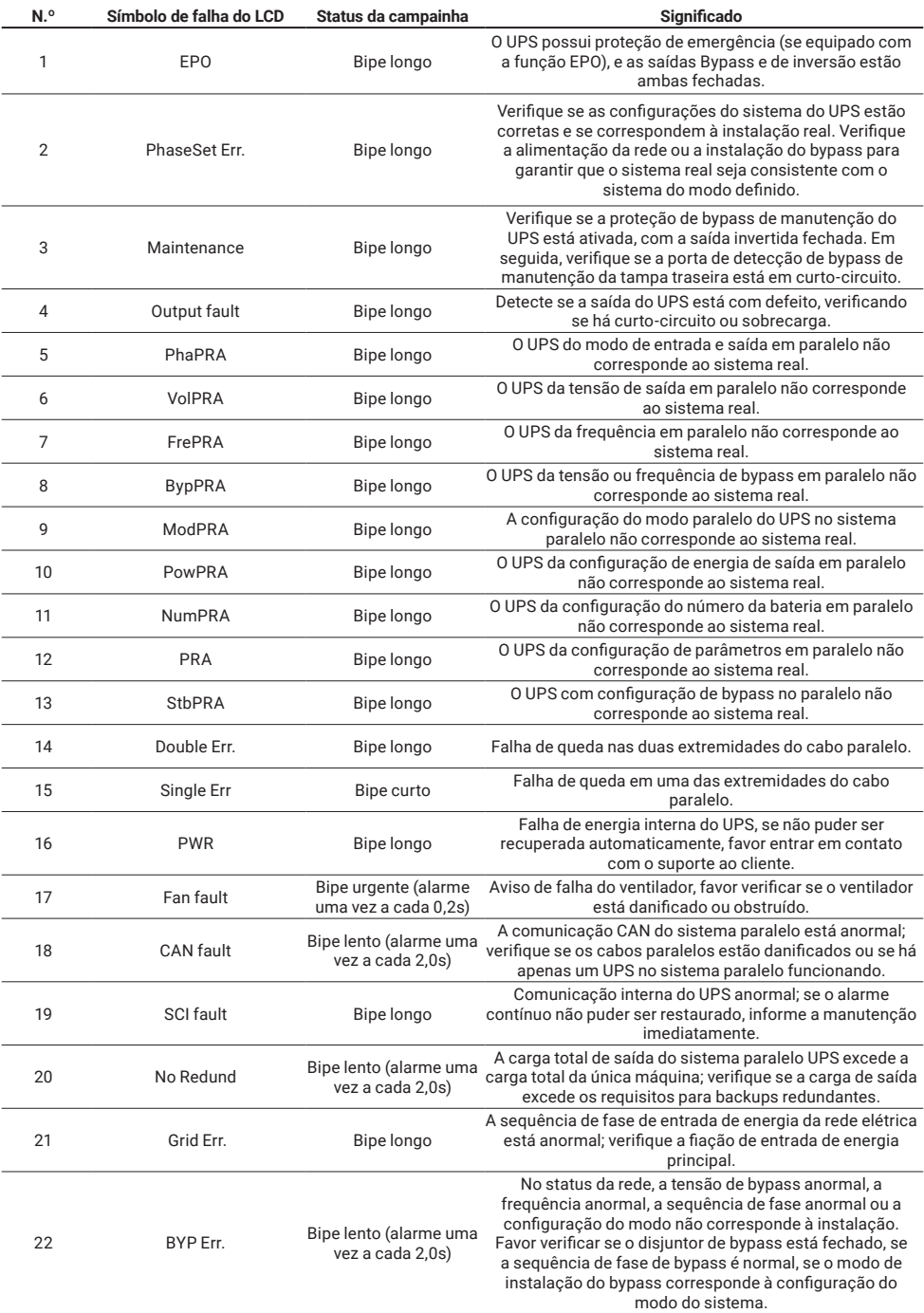

<span id="page-45-0"></span>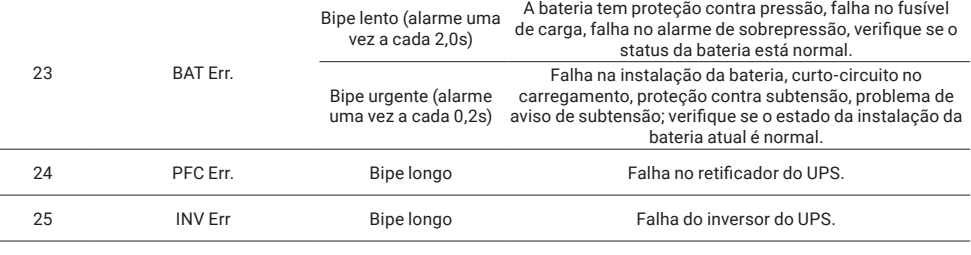

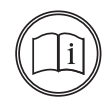

#### **Nota!**

O alarme da campainha na tabela acima descreve o fenômeno do estado de inicialização do UPS. Não há nenhuma inibição de bipe quando a campainha não estiver habilitada. O estado de desligamento ou algum fenômeno anormal durante o ajuste da inibição da campainha exibirá as informações no LCD, mas o alarme da campainha não será emitido.

### 8. Embalagem, transporte e armazenamento

#### **8.1.  Embalagem**

Durante o processo de empacotamento, preste atenção aos requisitos de orientação do local. O modelo do aparelho está impresso na etiqueta da embalagem.

#### **8.2.  Transporte**

 Durante o transporte, é importante evitar impactos severos na embalagem. Certifique-se de colocar o dispositivo de acordo com a direção marcada, a fim de evitar danos aos componentes. É proibido enviar qualquer objeto inflamável, explosivo ou corrosivo junto com o dispositivo. Além disso, durante o transporte, não coloque o dispositivo ao ar livre, pois ele não pode estar sujeito à chuva, neve ou qualquer tipo de líquido, e também precisa ser protegido de danos mecânicos.

#### **8.3.  Armazenamento**

Durante o armazenamento, a caixa da embalagem deve ser colocada a uma distância de 200 mm do solo e, no mínimo, 500 mm de distância da parede, fonte de alimentação, fonte de frio, janela ou entrada de ar.

A temperatura de armazenamento deve estar entre 0 ºC e 40 ºC, com umidade relativa de 20% a 80%. No depósito, não é permitido armazenar objetos inflamáveis, explosivos, corrosivos ou gases nocivos, e também é proibida a exposição a forte vibração mecânica, impactos ou campos magnéticos.

O período de armazenamento dentro desses requisitos é geralmente de 6 meses. Se o UPS for armazenado por um longo período, é recomendado carregar a bateria a cada 3 meses.

## <span id="page-46-0"></span>Termo de garantia

Fica expresso que esta garantia contratual é conferida mediante as seguintes condições:

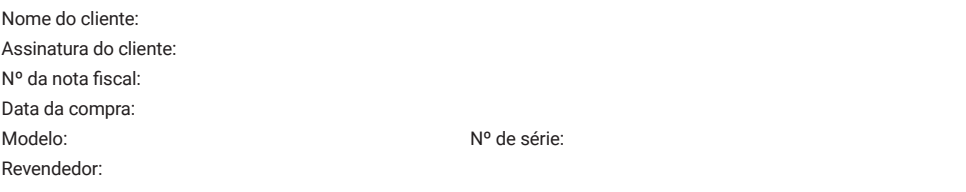

- 1. Todas as partes, peças e componentes do produto são garantidos contra eventuais vícios de fabricação, que porventura venham a apresentar, pelo prazo de 90 (noventa) dias contados a partir da data da compra do produto pelo Senhor Consumidor, conforme consta na nota fiscal de compra do produto, que é parte integrante deste Termo em todo o território nacional. Caso o produto seja instalado por um parceiro autorizado Intelbras, conforme norma de instalação NBR 5410 e cuja instalação tenha sido agendada através da Intelbras através de Ordem de Serviço, o produto terá garantia de 2 (dois) anos – sendo este de 90 (noventa) dias de garantia legal e 21 (nove) meses de garantia contratual –, contado a partir da data da compra do produto pelo Senhor Consumidor. Esta garantia contratual compreende a troca gratuita de partes, peças e componentes que apresentarem vício de fabricação, incluindo as despesas com a mão de obra utilizada nesse reparo. Caso não seja constatado vício de fabricação, e sim vício(s) proveniente(s) de uso inadequado, o Senhor Consumidor arcará com essas despesas. A cobertura inclui o deslocamento de um técnico do parceiro especializado mais próximo em um raio de 100 km. No caso de atendimento técnico em locais além desse limite, as despesas relacionadas ao deslocamento adicional serão de responsabilidade do usuário.
- 2. Constatado o vício, o Senhor Consumidor deverá imediatamente comunicar-se com o suporte técnico Intelbras (contato em anexo ao termo) - somente estes estão autorizados a examinar e sanar o defeito e se necessário acionar um parceiro especializado/certificado para visita no site. Se isso não for respeitado, esta garantia perderá sua validade, pois estará caracterizada a violação do produto.
- 3. A garantia perderá totalmente sua validade na ocorrência de quaisquer das hipóteses a seguir:

a) Se o vício não for de fabricação, mas sim causado pelo Senhor Consumidor ou por terceiros estranhos ao fabricante devido a erro de operação ou qualquer aplicação não prevista;

b) Se os danos ao produto forem oriundos de acidentes, sinistros, agentes da natureza (raios, inundações, desabamentos, etc.), umidade, tensão na rede elétrica (sobretensão provocada por acidentes ou flutuações excessivas na rede), instalação/uso em desacordo com o manual do usuário ou decorrentes do desgaste natural das partes, peças e componentes (mau aterramento);

- c) Se o produto tiver sofrido influência de natureza química, eletromagnética, elétrica ou animal (insetos, etc.);
- d) Se o número de série do produto tiver sido adulterado ou rasurado;
- e) Se o aparelho tiver sido violado,

f) Instalação do equipamento em ambiente físico ou operacional inadequado, como regiões litorâneas sob efeito de maresias, locais onde haja agentes químicos agressivos, locais com umidade excessiva, locais onde há incidência de partículas sólidas ou líquidas que podem se acumular dentro do gabinete do equipamento, locais confinados sem refrigeração adequado.

g) Esta garantia não cobre perda de dados, portanto, recomenda-se, se for o caso do produto, que o Consumidor faça uma cópia de segurança regularmente dos dados que constam no produto. A Intelbras não se responsabiliza por eventuais perdas e/ou prejuízos ocorridos aos equipamentos e/ou sistemas conectados durante o período em que o nobreak necessitar de manutenção. h) Produto ficar sem receber carga por mais de 90 dias.

- 4. A Intelbras não se responsabiliza por eventuais tentativas de fraudes e/ou sabotagens. Mantenha as atualizações do software e aplicativos utilizados em dia, se for o caso, assim como as proteções de rede necessárias para proteção contra invasões (hackers). O equipamento é garantido contra vícios dentro das suas condições normais de uso, sendo importante que se tenha ciência de que, por ser um equipamento eletrônico, não está livre de fraudes e burlas que possam interferir no seu correto funcionamento.
- 5. Após sua vida útil, o produto deve ser entregue a uma assistência técnica autorizada da Intelbras ou realizar diretamente a destinação final ambientalmente adequada evitando impactos ambientais e a saúde. Caso prefira, a pilha/bateria assim como demais eletrônicos da marca Intelbras sem uso, pode ser descartado em qualquer ponto de coleta da Green Eletron (gestora de resíduos eletroeletrônicos a qual somos associados). Em caso de dúvida sobre o processo de logística reversa, entre em contato conosco pelos telefones (48) 2106-0006 ou 0800 704 2767 (de segunda a sexta-feira das 08 ás 20h e aos sábados das 08 ás 18h) ou através do e-mail suporte@intelbras.com.br.
- 6. LGPD Tratamento de dados pela Intelbras: a Intelbras não acessa, transfere, capta nem realiza qualquer tipo de tratamento de dados pessoais a partir deste produto.

Sendo estas as condições deste Termo de Garantia complementar, a Intelbras S/A se reserva o direito de alterar as características gerais, técnicas e estéticas de seus produtos sem aviso prévio.

Todas as imagens deste manual são ilustrativas.

#### **Garantia contratual – 21 meses**

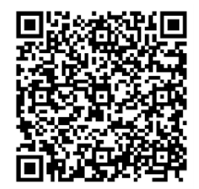

# intelbras

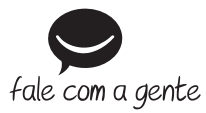

**Suporte a clientes:**  $\Omega$  **(48) 2106 0006 Fórum:** forum.intelbras.com.br **Suporte via chat:** chat.apps.intelbras.com.br **Suporte via e-mail:** suporte@intelbras.com.br **SAC / Onde comprar? / Quem instala? :** 0800 7042767

Importado no Brasil por: Intelbras S/A – Indústria de Telecomunicação Eletrônica Brasileira Rodovia SC 281, km 4,5 – Sertão do Maruim – São José/SC – 88122-001 CNPJ 82.901.000/0014-41 – www.intelbras.com.br

02.23 Origem: China